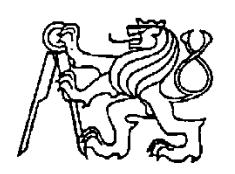

# **Středoškolská technika 2013**

**Setkání a prezentace prací středoškolských studentů na ČVUT** 

## **Pásový dopravník s manipulátorem a třídicím systémem**

**Aleš Pernikář, Dušan Benda** 

Střední průmyslová škola elektrotechnická a informačních technologií Purkyňova 97, Brno

# **Prohlášení**

Prohlašujeme, že jsme svou práci vypracovali samostatně, použili jsme pouze podklady (literaturu, SW atd.) citované v práci a uvedené v přiloženém seznamu a postup při zpracování práce je v souladu se zákonem č. 121/2000 Sb., o autorském právu, o právech souvisejících s právem autorským a o změně některých zákonů (autorský zákon) v platném znění.

V ………. dne ………………… Podpis: ………………………

# **Anotace:**

Naším cílem bylo vytvořit automatický pásový dopravník, který by analyzoval projíždějící výrobky, třídil je na základě předem daných parametrů a nakládal je do zásobníků za pomoci manipulátoru. Takový dopravník by se dal použít na poštách, na letištích nebo ve výrobních linkách.

*Klíčová slova:* dopravník, manipulátor, automatický

# **Anotation:**

Our goal was to create an automatic conveyor station which would analyze passing items, sort them according to predetermined parameters and put them into stack using attached manipulator. This conveyor could be used at the post offices, airports or production lines.

*Key words:* conveyor,manipulator, automatic

# **OBSAH**

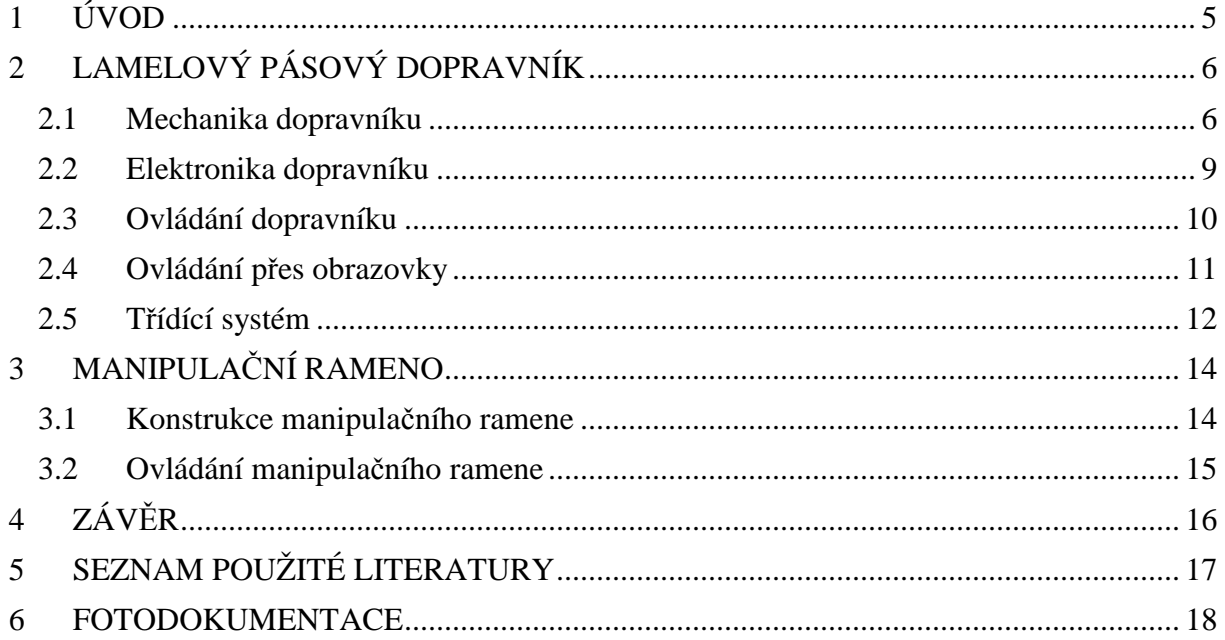

## **1 ÚVOD**

Dopravníky jsou strojní zařízení určené k přepravě pevných, sypkých a polotekutých materiálů. Využívají se v několika odvětvích průmyslu, přes stavební, těžařský až po potravinářský. Dopravníků existuje několik druhů: pásové, lamelové pásové, korečkové, šnekové, destičkové, válečkové, řetězové atd.

My jsme zvolili lamelový pásový dopravník určený pro přepravu pevných materiálů. Aby byl využit plný potenciál modelu, měl by být nasazen např. pro přepravu hotových výrobků, které je třeba pouze roztřídit do požadovaných kategorií a vyřadit nevyhovující kusy. Náš model pásového dopravníku s třídícím systémem byl primárně vytvořen pro soutěž AMITsys Expert. Z tohoto důvodu je celý řízen průmyslovým programovatelným logickým automatem od firmy AMiT. Přestože je model automatický, stále vyžaduje občasný zásah obsluhy, zejména při naplnění zásobníku nebo při vzniku poruchy.

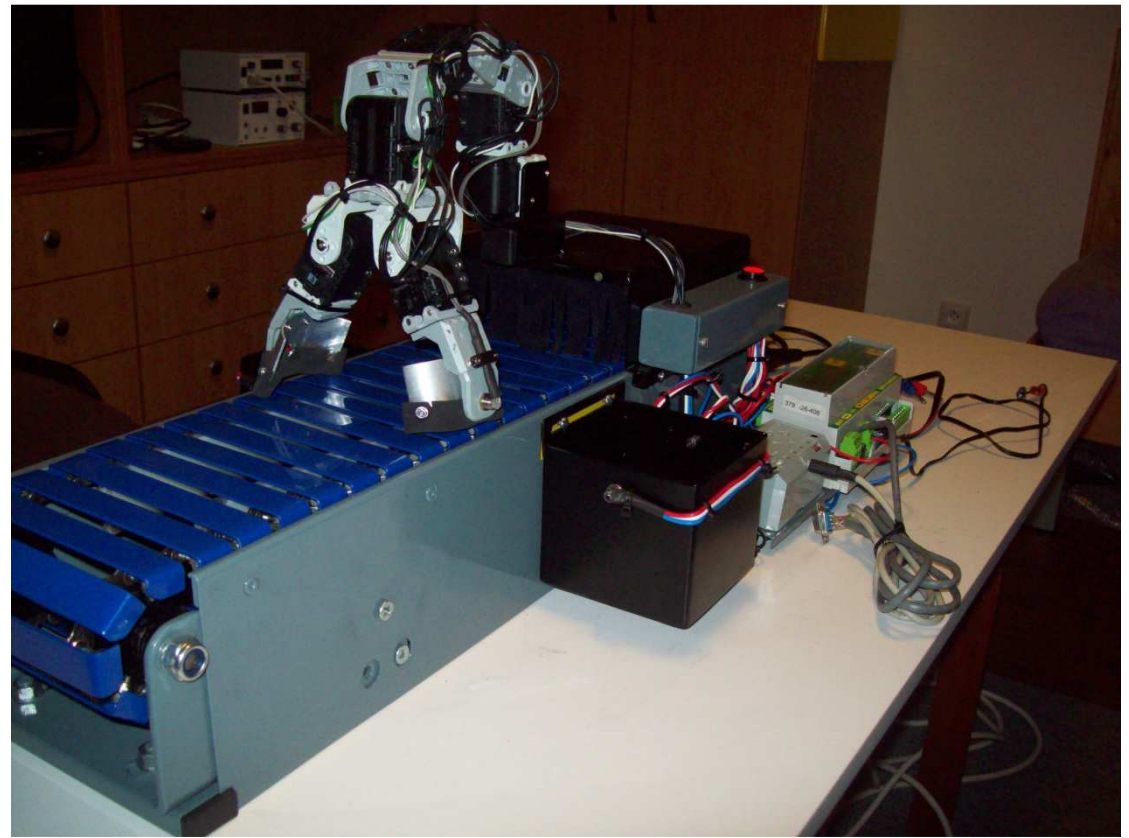

**Obrázek 1: Pásový dopravník, pohled zleva** 

## **2 LAMELOVÝ PÁSOVÝ DOPRAVNÍK**

### **2.1 Mechanika dopravníku**

Protože mechanická stránka dopravníku je stěžejní pro správný běh celého modelu, zvažovali jsme několik variant. Finální provedení pásu bylo nakonec zkonstruováno pomocí lamel tažených dvojící řetězů. Toto řešení se ukázalo nejvýhodnější a to hned z několika důvodů: řetězové dopravníky oproti gumovým, kde je pro pohon pásu použito válců mezi kterými se napíná gumový pás, nemohou nikdy proklouznout, uvezou těžší náklad a jsou celkově spolehlivější. Gumové pásové dopravníky jsou naopak levnější a snazší na výrobu.

Základ samotného pásu tvoří kostra svařená z 15mm jäklových profilů. Podstava má rozměry 640x145mm. Na kostru jsou našroubovány dvě 5mm pásoviny ve tvaru U maticemi M8 se zaoblenými hranami, v nichž se otáčí osy osazené dvojící ozubených kol z převodovky z cyklistického kola. Mezi ozubenými koly se napínají řetězy rovněž z cyklistického kola. Před samotným svařováním bylo nutné řetězy důkladně odmastit, protože jinak by se s nimi nedalo pracovat. Na každém článku řetězu je navařena matice M4. Navařování matic na řetězy zabralo nejvíce času a lze i říci, že šlo o nejsložitější část při výrobě modelu. Navařování matic bychom nemuseli podstupovat, pokud bychom měli možnost získat za přijatelnou cenu dvouřadé řetězy. Jako vodiče samotného pásu slouží lamely, které byly vytvořeny z 1,5mm plechu. Jednotlivě byly nastříhány na padacích nůžkách na velikost 160x20mm. Každá lamela má navíc z každé strany 10mm ohyb pro zpevnění proti deformaci a zvýšení bezpečnosti. Pro připojení k vodícím řetězům bylo nutné na každou lamelu navařit ve stejné vzdálenosti od okrajů dvojici šroubů M4. Protože pás nelze v amatérských podmínkách vyrobit bez drobných nepřesností, bylo potřeba nechat lamelám ve vodících řetězech nepatrnou vůli. Tento problém vyřešilo převrtání navařených matic na průměr 5mm, přišroubování lamel k řetězům stopmaticemi M4 a podložení řetězů pásovinou 20x5mm délky 500mm, na kterou je nasunuta silonová ochrana proti poškrábání lamel a lepšímu skluzu. Podpůrná pásovina je navařena na konstrukci ve tvaru Z. Díky této úpravě se lamely na řetězu neprohnou, i kdyby se na ně za běhu položila sedmikilová zátěž (testováno). Pro zvýšení bezpečnosti bylo navíc nutné přidání krycích plechů na obou stranách. Kryty jsou přišroubovány ke kostře modelu a mají z vrchní strany přinýtovanou pěti nýty pásovinu 20x5mm o délce 560mm pro zpevnění boků modelu, která zároveň slouží jako uchycovací prvek pro tunel a dva výložníky.

Z důvodu negativního působení okolního světla na optozávoru detekující průjezd měřeného objektu, jsme se rozhodli umístit nad pás tunel. Konstrukci tunelu tvoří dva jäklové profily 10x10mm o délce 190mm, na nichž je na ohýbaný 1mm plech tvaru U tvořící tubus tunelu. Na obě strany byly přidělány rozvodné skříně za účelem krytí kabeláže a komponentů (relé, optozávory, senzor, nouzové tlačítko…). Původně se konstrukce rozvodných skříní měla vytvořit z jäklového profilu 60x40mm, ale nakonec byla pravá skříň vytvořena z plechu ohnutého do tvaru jäklového profilu 40x55mm o délce 165mm s otvory na gumovou průchodku a signalizační LED. Pravá rozvodná skříň je vytvořena z jäklového profilu 40x40mm délky 165mm. Z čelní strany obou skříní je vyříznut otvor pro samotné zapojení elektroniky a pro pozdější servisní přístup. Otvor zakrývají krytky nastříhané z 1mm plechu. Protože chceme docílit co možná nejlepších světelných podmínek pro měřící prvky v tunelu, je na jeho výstupu a vstupu vytvořena clona z nastříhané černé tkaniny.

Jelikož náš třídící systém rozlišuje tři typy válců, potřebujeme menší a větší výložník. Pro třetí typ výložník nepotřebujeme, jelikož se jedná o zmetek a ten se netřídí. Výložníky na obou stranách modelu byly nastříhány z 1mm plechu a následně svařeny do krychle bez víka o straně 100mm větší a 80mm menší. Na zadní stranu byl přivařen 1 mm plech o rozměrech 20x100mm pro větší výložník a 20x80mm pro menší výložník, do které se zhotovil otvor pro přišroubování výložníku ke krytu kostry modelu. Pro připojení optozávor bylo nutné vyvrtat otvory o průměru 8mm a další otvory na přichycení kabelů k výložníku.

Pohon celého pásu zajišťuje motor z automobilového stěrače na napětí 12V. Motor je dvourychlostní, my používáme tu nižší. Připevnění ke kostře modelu vyřešil 3mm plech 70x125mm ve tvaru L, který je z vrchní strany zaoblen, a pětice šroubů M6. Protože konec osy pásu je zabroušen do čtyřhranu a na ose motoru navařena matice M8, tak spojení těchto dvou částí umožnuje nástrčkový klíč velikosti 13 z gola sady Motor lze po povolení dvou šroubů z modelu odebrat a tím snížit celkovou hmotnost o zhruba 700 gramů, což je pro přesun modelu na větší vzdálenosti potřeba.

Uchycení řídících jednotek AMiNi2D a CM-5 jsme realizovali pomocí 1,5mm plechu se čtyřmi vyvrtanými otvory pro přišroubování CM-5 a navařenou pásovinou 20x5mm o délce 160mm, na které je dále navařen 1,5mm plechu o rozměrech 160x35mm tvořící DIN lištu pro přichycení AMiNi2D. Tento držák je uchycen dvěma šrouby M6, které se šroubují do nýtovacích matic na kostře modelu.

Posledním prvkem modelu, který stojí za zmínku, je jäklový profil 20x20mm délky 190mm. Tímto profilem vedou kabely od výložníku, od LED z optozávory v tunelu, od výložníku a kabel k motoru.

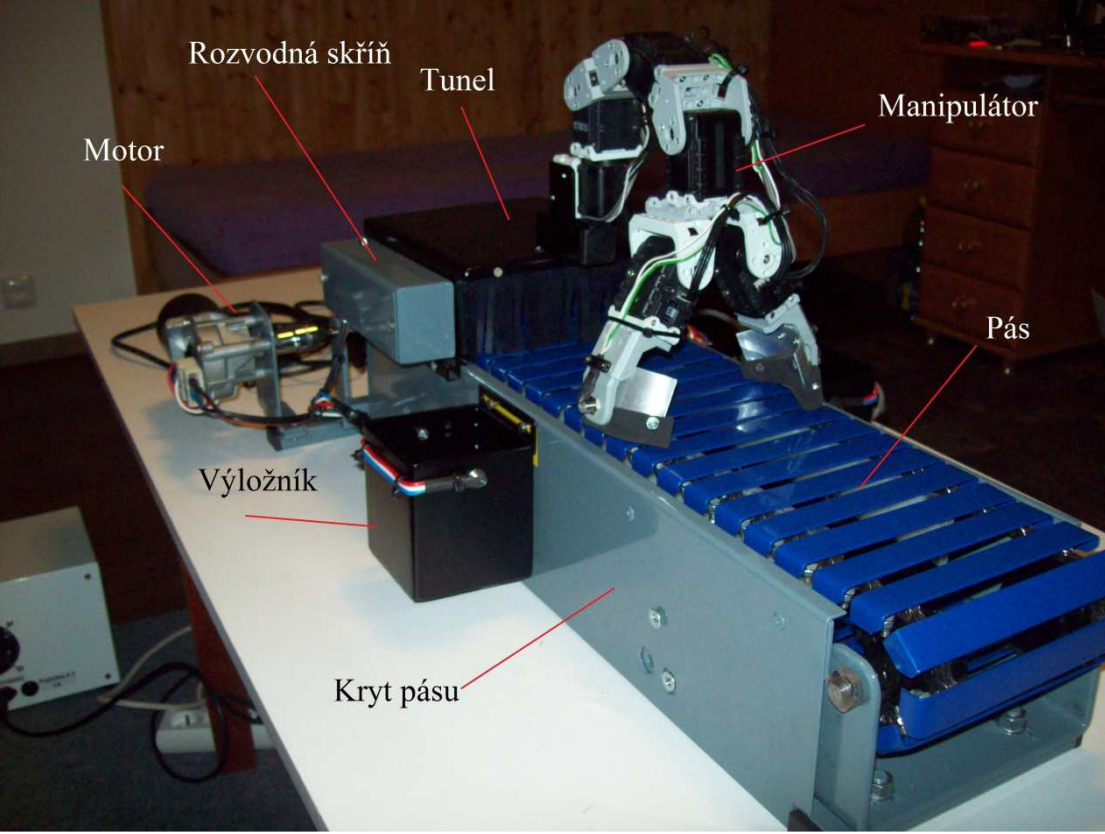

**Obrázek 2: Model, pohled zprava** 

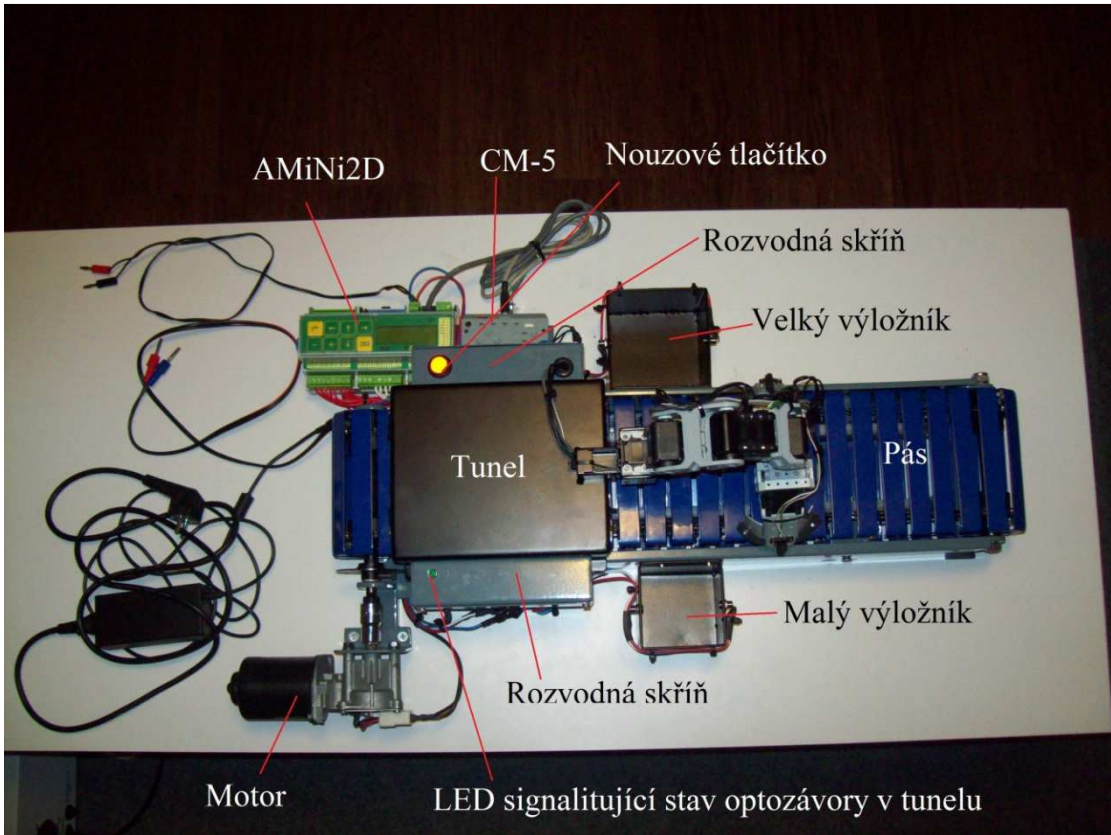

**Obrázek 3: Model, pohled shora** 

#### **2.2 Elektronika dopravníku**

Senzorika celého modelu je řešena pomocí čtveřice optozávor sestavených z fototranzistorů a LED diod čiré barvy vysoké svítivosti (20cd) umístěných v tunelu, na ruce manipulátoru a v obou výložnících. Když na fototranzistor dopadá světlo z LED diody, proud procházející tranzistorem BC547 a rezistorem o odporu 100k se přesměruje na fototranzistor IRE5 a tranzistor BC547 se zavře (viz schéma na Obrázek. 4). Napětí, které měříme a přivádíme na digitální vstupy, je při osvícení fototranzistoru IRE5 mezi měřícími body zhruba 22V. V programu se tato hodnota neguje a tím pádem dostáváme logickou 0. Naopak při přerušení světelného paprsku z LED naměříme mezi měřícími body napětí 0V, hodnota se opět neguje, z toho plyne logická 1 v programu. Další senzor ze stavebnice Bioloid komunikuje s jednotkou CM-5. Tento senzor je přišroubován čtyřmi šrouby M3 ve vnitřku rozvodné skříně na pravé straně modelu. V budoucnu bude měřit vzdálenost válce od stěny, který projíždí tunelem, a v závislosti na naměřené hodnotě otáčet manipulátorem, aby válec mohl být bez problému nabrán a vyložen. Další nedílnou součástí modelu je stop-stav tlačítko pro obsluhu, které po stisknutí přivede +24V na digitální vstup, vyvolá v AMiNi2D proces odpojující všechny periférie od napájecího napětí a spustí zvukovou signalizaci pomocí sirény. Bohužel toto řešení není úplně ideální, protože neřeší problém chybového stavu nastávajícího vlivem "zamrznutí" softwaru (nevykoná se proces vyvolaný stiskem tlačítka). V lepším případě by se toto odpojení realizovalo pomocí rozpínacího tlačítka, které by naopak odpojilo celou napájecí část (minimálně tu výkonovou, kde potencionálně tečou velké proudy). Abychom program postupem času mohli ladit a hledat chyby, potřebovali jsme periferie postupně odpojovat a připojovat. Proto bylo využito digitálních výstupů pro napájení vždy jedné periferie (viz schéma na Obrázku 4). Optozávory a siréna jsou napájeny přímo z PLC, protože odebírají proud v řádu desítek miliampér, což vyhovuje výstupnímu rozsahu jednotky. Pro přivedení napájecího napětí pro manipulátor a dopravník bylo nutné použít spínací relé, napájené rovněž z AMiNi2D. Maximální výstupní proud se všemi zapojenými perifériemi nepřekročil 250mA. Napájení AMiNi2D a motoru je realizováno zdrojem vlastní výroby, který budu obhajovat (Dušan Benda) v květnu letošního roku v krajském kole SOČ. Napájecí napětí jsou: 24V pro stanici a 5V pro pás. Manipulátor má vlastní napájení pomocí adaptéru s výstupním napětím 12V.

Veškerá kabeláž je řešena kabely tří barev o průřezu 1mm². Napájení +24V odpovídá červené barvě, zem modré a kabely do digitálních vstupů odpovídají bílé barvě.

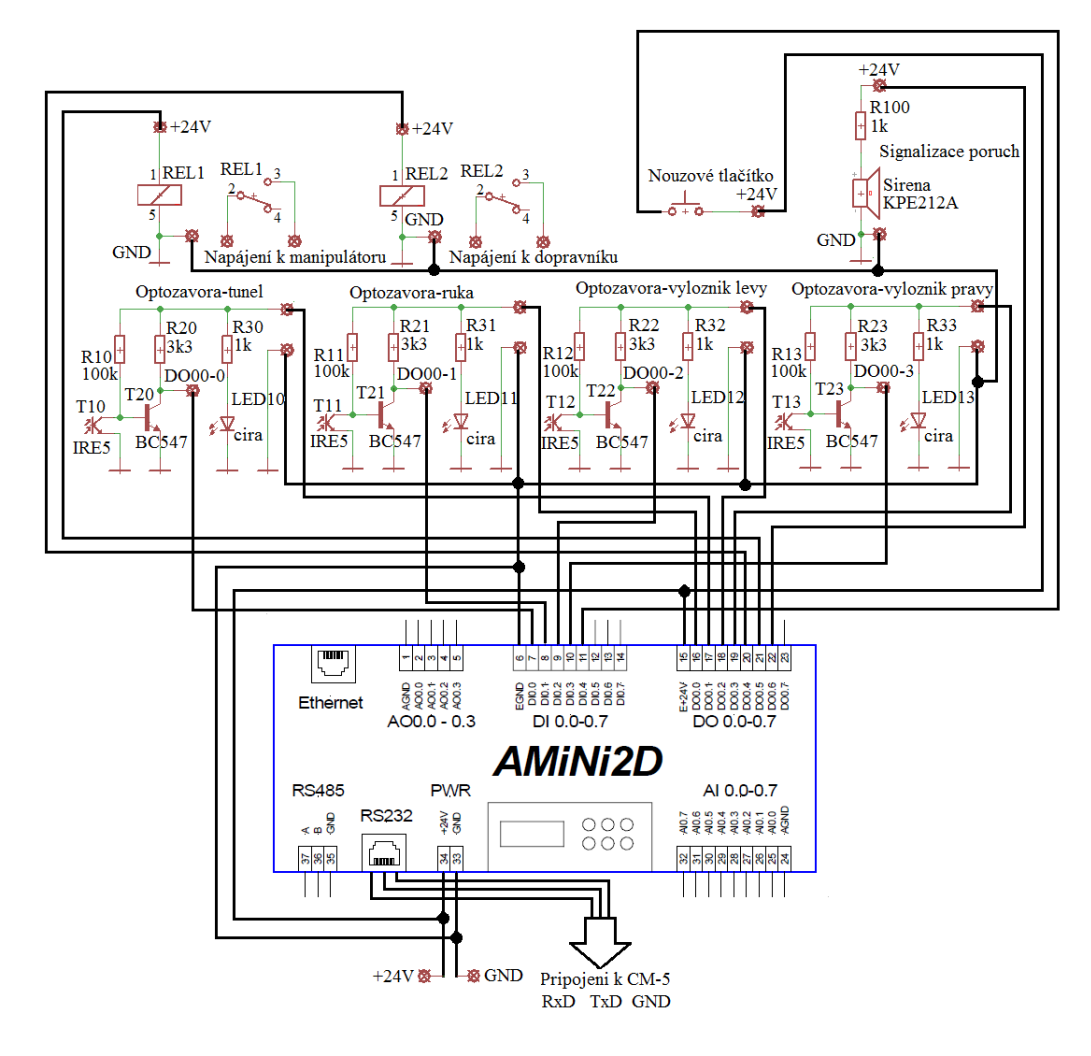

**Obrázek 4:Schéma AMiNi2D a připojených periferií** 

### **2.3 Ovládání dopravníku**

Ovládání dopravníku a jeho periferií obstarává z velké části řídící jednotka AMiNi2D od společnosti AMiT. Využíváme pěti jejích digitálních vstupů a sedmi digitálních výstupů, sériové komunikační linky RS232 a ovládání přes klávesnici. Do digitálních vstupů jsou připojeny optické závory v tunelu, na manipulátoru, na levém a pravém zásobníku a také vypínací tlačítko. Signály z těchto vstupů jsou dále zpracovávány v programu. Po zpracování se přes digitální výstupy ovládají všechny připojené periferie. Na základě vyhodnocení programu se zapíná nebo vypíná napájecí napětí pro motor, který pohybuje pásem, napájení pro jednotlivé optické závory, napájení pro manipulátor, a také signalizační siréna. Všechny tyto periferie je také možno ovládat přímo přes ovládací rozhraní na jednotce AMiNi2D, což může zjednodušit ladění a testování, popřípadě hledání chyb.

Program pro AMiNi2D je napsán ve vývojovém prostředí DetStudio. Skládá se z několika periodicky se opakujících procesů. Nejdůležitější z nich je proces *Detekce*, který na základě digitálních vstupů detekuje válce na vstupní optické závoře v tunelu. Pokud se na digitálním vstupu objeví logická 1, znamená to, že je závora přerušena a válec právě projíždí tunelem. Připočítá se tedy do proměnné, která čítá všechny zpracovávané válce a následuje třídění. Pokud projede více válců za sebou, jsou jejich velikosti změřeny a postupně ukládány do druhého sloupce matice *val\_pas*. Tato matice má tři sloupce a deset řádků, v jednom

okamžiku může tedy být na pásu pouze deset válců. (systém třídění a ukládání do matice je podrobně popsán níže).

Optická závora v tunelu rovněž měří mezery mezi jednotlivými válci a ukládá je do třetího sloupce matice *val\_pas*. Velikost mezery mezi projíždějícími válci rozhoduje o tom, zda se bude muset při odebírání zastavit pás nebo je odstup dostatečný a pás se nemusí zastavit.

V procesu *Detekce* se zároveň snímá druhá optická závora umístěná na manipulátoru. Pokud je přerušena, zkontroluje se, zda je manipulátor připraven třídit (pokud proběhl v pořádku test komunikace) a pošle se patřičná hodnota z matice na do ovládací jednotky manipulátoru

Řídící jednotka CM-5 na základě přijaté hodnoty spustí proceduru vyložení válce manipulátorem na levou nebo pravou stranu. Podle velikosti mezery mezi aktuálním a následujícím válcem řídící jednotka buď pás zastaví či nikoliv. V případě zastavení pásu se pozastaví i počítání velikosti a mezery, aby nedošlo ke zkresleným výsledkům. Netříděné válce (zmetky) se nechají projet po pásu bez zásahu manipulátoru. Po zjištění typu se přičte do proměnné, která ukládá celkový počet zpracovávaných válců daného typu. Je tedy možno zjistit, kolik výrobků každého typu bylo za celou dobu běhu dopravníku zpracováváno.

V procesu *Comtest* se pravidelně každé 2 vteřiny vysílá testovací znak z AMiNi2D do stanice CM-5. Ta na něj reaguje odpovědí ve formě jiného znaku, ktery se zpracovává a pokud za posledních 5 cyklů nepřišla očekávaná odpověď, vyhodnotí se chyba v komunikaci. Zastaví se pás, je upozorněna obsluha a provede se zápis do provozního deníku. Ve stejném procesu se také na základě měřící optozávory detekuje, zda je zásobník na uložené válce plný. Pokud je závora rozepnutá (na vstupu je logická 1), zaznamená se to pro příští cyklus a pokud je v dalším cyklu znovu rozepnutá, znamená to přeplnění zásobníku. Dojde k zastavení pásu, upozornění obsluhy a zápisu do provozního deníku. Takto se detekují oba zásobníky.

V programu se nachází také proces *Pohotovost*, který obsluhuje přerušení vyvolané vypínacím tlačítkem. Tento proces se spustí v případě, že se na vstupu #DIO0\_4 (kam je připojeno pohotovostní tlačítko) objeví logická 1. V tomto procesu se vypnou všechny připojené periferie a zobrazí se chybová obrazovka.

## **2.4 Ovládání přes obrazovky**

Po přihlášení do systému, jako Obsluha nebo jako Vývojář (vložením správného PINu) se zobrazí menu, v němž si může uživatel zvolit submenu Ovládání. Zde si vybere požadovanou položku a stisknutím Enter změní její stav na zapnuto nebo vypnuto. Tento systém jsme se naučili v kroužku automatizace. Nastavením ovládacího bitu *Zapnout vše* se zapne pás, napájení manipulačního ramene a rozsvítí se všechny čtyři optozávory. Pouze pokud je *Zapnout vše* vypnutý, může uživatel zapínat/vypínat položky jednotlivě. Toto submenu obsahuje také položku *Reset,* která resetuje pracovní proměnné *Valce* a *i\_vst* a *i vyst*. Správná synchronizace těchto proměnných je důležitá pro fungování třídícího systému, jejich resetování je tedy užitečné v případě, že nastala chyba ve třídění (více o možných chybách níže). Obrazovka *Záznam* obsahuje kompletní Provozní deník se záznamy chyb, které nastaly při běhu dopravníku. Provozní deník obsahuje i hlášení zapsané modulem report, který zapisuje hlášení od manipulátoru, testu komunikace s CM-5, průjezd kostky tunelem a vyložení kostky do pravého nebo levého výložníku. Obrazovka Logout uživatele přesměruje zpět na přihlašovací obrazovku. Menu obsahuje i položku *Debug*, kterou jsme používali při odstraňování nedostatků v programu a ke zjišťování vnitřních závad v ovládacím systému. Tato obrazovka nemá žádné uplatnění pro samotný běh dopravníku, ale v budoucnu hodláme model vylepšovat, a proto jsme ji zachovali, ovšem přistoupit k ní lze pouze po přihlášení jako Vývojář.

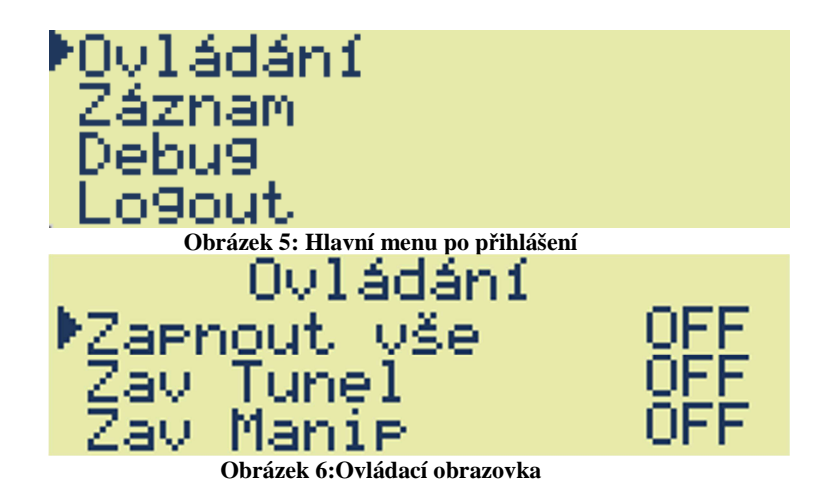

### **2.5 Třídící systém**

Třídicí systém pásového dopravníku má za úkol rozlišit od sebe různé typy dopravovaného zboží (v našem případě válce). Zajišťuje, aby se dále nezpracovávaly výrobky, které se odchylují od požadavků (zmetky). Dále dokáže třídit i vyhovující výrobky na dva typy. Veškeré zpracování se provádí v jednotce AMiNi2D. Rozhodujícím parametrem je velikost dopravovaného válce. Ta je měřena měřícím senzorem, a to nepřímou metodou. Za předpokladu, že se pás pohybuje konstantní rychlostí, můžeme místo velikosti uvažovat čas, po který válce projíždí přes měřící závoru. Protože jsou všechny procesy prováděny v cyklech, výsledná hodnota je vlastně počet cyklů, po které byla optická závora rozpojena. Po opětovném sepnutí závory se přestane čítat a naměřený čas se porovná s konstantními hodnotami. Tyto hodnoty jsme určili tak, aby vyhovovaly námi vytvořeným válcům. Počítá se i s určitou odchylkou. Pokud je tedy naměřený čas v rozmezí 13 – 17 cyklů, jedná se o malý válec. Velikost velkého válce se může pohybovat v intervalu 18 – 25 cyklů. Jakýkoliv výrobek, který nespadá ani do jednoho intervalu, se vyhodnotí jako zmetek. Do matice *val\_pas* se ukládají hodnoty určující, jak bude válec dále zpracováván. Pro malé kusy je tato hodnota stanovena na 102, pro velké se rovná 103 a zmetky určuje číslo 104.

Pro ukládání hodnot do matice a jejich vyčítání se používají vstupní a výstupní indexy *i\_vst* a *i\_vyst* . Jejich synchronizace je velice důležitá pro fungování celého třídícího systému. Informace o velikosti válců se zapisuje se na souřadnice [i\_vst, 1] a čte se z pozice [i\_vyst,1]. Pro lepší pochopení si uvedeme konkrétní případ. Na začátku mají oba indexy hodnotu 0. Na vstupu se detekuje projíždějící válec a po změření velikosti se vyhodnotí jako velký typ. Do matice val\_pas se uloží na pozici [0,1] hodnota 103. Index i\_vst se nyní inkrementuje. Následuje druhý válec, ten se vyhodnotí jako malý typ a na souřadnice [1,1] se uloží hodnota 102. Nyní první válec přijíždí k výstupní závoře, z matice se přečte ze souřadnic [0,1] číslo 103 a válec se vyloží na pravou stranu. Index i\_vyst se inkrementuje, následuje druhý válec, při jeho detekci na výstupu se z pozice [1,1] přečte číslo 102 a vyloží se na levou stranu. Přincip ukládání naměřených mezer mezi jednotlivými válci je podobný, jejich hodnoty jsou ukládány do třetího sloupce matice *val\_pas* na pozici *[i\_vst, 2]*. Používá se tedy stejný vstupní index což zajišťuje, že pro každý výrobek jsou na stejném řádku obě důležité hodnoty, tedy velikost válce a mezera od následujícího válce.

Třídící systém má ovšem také své nedostatky. Měření velikosti válců je závislé na rychlosti pohybu pásu. Pokud by se lišila od naší stanovené konstantní rychlosti, veškeré měření a zpracování by bylo velmi nepřesné a nejspíše by se všechny výrobky vyhodnotily jako nevyhovující. Systém také počítá s tím, že objekt detekovaný na vstupu se musí objevit i na výstupu. Pokud tedy např. válec vyjmeme za běhu z pásu, následující třídění bude zkreslené a tudíž nesprávné. Může se také stát, že se chybně změří mezera a pás se nezastaví, manipulátor tedy nebude včas připraven na další vyložení. V tomto případě se nedetekují válce na výstupu a další válce se neroztřídí správně. Je ovšem možné systém třídění resetovat v ovládacím menu položkou *Reset*, čímž začne systém vyhodnocovat vše od začátku.

# **3 MANIPULAČNÍ RAMENO**

V dnešní době se stalo samozřejmostí použití manipulačních ramen v automatizovaných linkách. Manipulátory jsou cenově přijatelné, prakticky bezúdržbové a jejich využití široké. Nejčastěji se používají na výrobních linkách, svařovacích systémech, na nákladních automobilech a stavební technice. Pohon v menších manipulátorech, respektive modelech tvoří servomotory, popřípadě motory krokové. U velkých, používaných v průmyslu se hojně využívá hydrauliky a servopohonů. Naše řešení obsahuje šestici upravených servomotorů.

## **3.1 Konstrukce manipulačního ramene**

Manipulační rameno je umístěno na tunelu nad lamelovým pásem. Je zkonstruováno převážně z dílů robotické stavebnice Bioloid firmy ROBOTIS. Tuto stavebnici máme dostupnou ve škole v kroužku robotiky. Stavebnice Bioloid obsahuje servomotory AX-12, nastavitelné na 1024 poloh. Pro konstrukci manipulátoru jsme jich použili celkem 6. Nejdůležitější je motor číslo 1, který je základem pro celou konstrukci ramene a umožňuje mu otáčet se horizontálně (viz Obrázek 7). Ve výchozí pozici motoru se rameno nachází přímo nad pásem. Při zachycení projíždějícího válce a obdržení příkazu pro třídění vlevo se servomotor natočí do takové pozice, aby rameno mohlo vyložit náklad nalevo. Pokud se má válec třídit doprava, natočí se motor na opačnou stranu. Motory č.2, 3 a 4 mají za úkol nadzvedávání celého ramene nad pás. Tyto servomotory tvoří samotnou konstrukci manipulátoru. Uchycení válců čelistmi vlastní výroby zajišťují dva servomotory číslo 5 a 6. Ty se natáčejí na dvě pozice – pro uzavření a rozevření čelistí, které jsou zkonstruované z 1mm duralového plechu 70x30mm natvarovaného podle kulatiny pro lepší uchopování válců. Jelikož by mohly pás poškrábat, byly na ně ze spodní strany přišroubovány pomocí stopmatic M4 krytky vyrobené z pryže (viz foto).

Na manipulačním rameni je také umístěna optozávora, jejíž význam je popsán výše v kapitole *Elektronika dopravníku*.

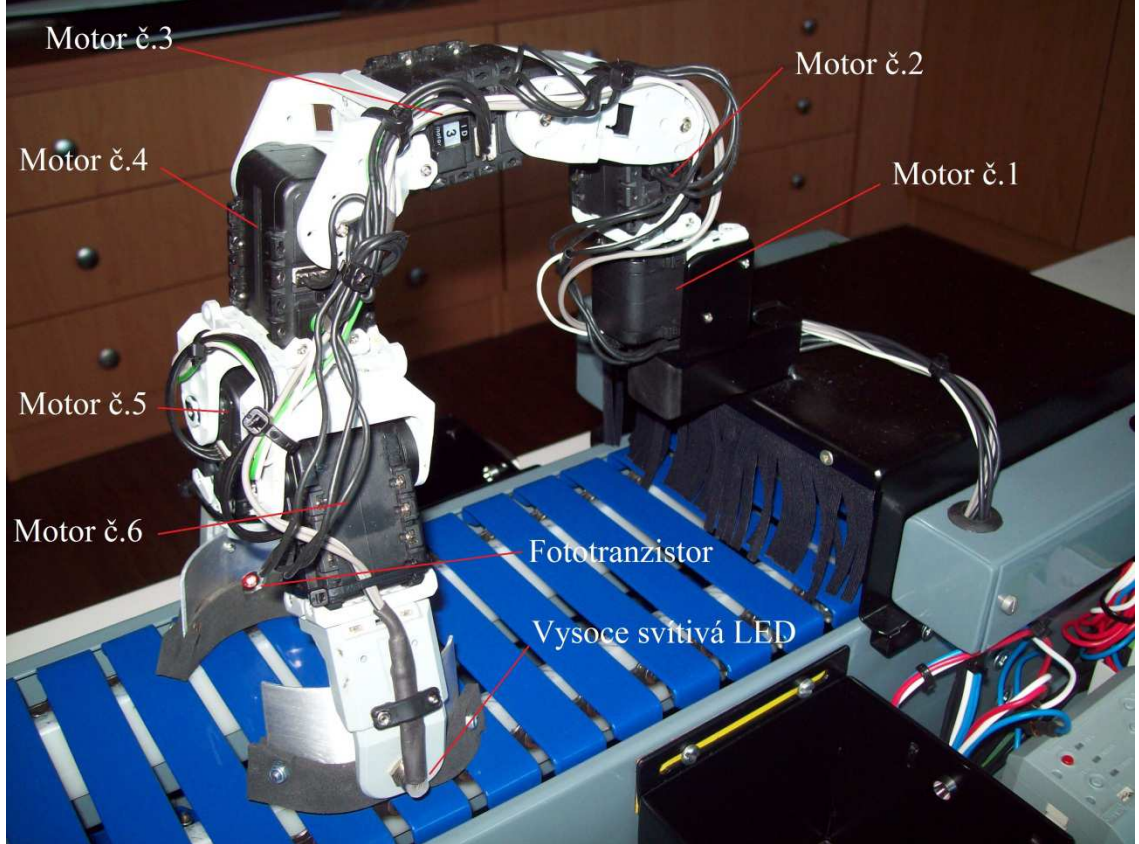

**Obrázek 7: Foto manipulačního ramene** 

### **3.2 Ovládání manipulačního ramene**

Ovládání manipulačního ramene je realizováno na principu Master/Slave. Master je řídící stanice AMiNi2D a roli slave plní řídící jednotka CM-5. Ta ovládá servomotory stavebnice Bioloid přes sériovou linku RS485. CM-5 je postavena na mikrokontroléru Atmega128 z rodiny AVR od firmy Atmel. Program pro tuto jednotku jsme psali ve vývojovém prostředí AVR Studio 4 v jazyce C++. V programu jsou definovány procedury pro pohyby manipulačního ramene. V každé proceduře se nastavují požadované pozice pro servomotory. Pokud se pak při běhu programu zavolá např. procedura *ram\_ready*, rameno se přesune do výchozí pozice nad pásem a čeká na další instrukce. Jednotka CM-5 po celou dobu běhu programu přijímá od AMiNi2D přes sériovou linku RS232 hodnoty v ASCII kódování a vyhodnocuje je. Pokud např. přijme znak *'f'*, znamená to, že se válec nachází u druhé optozávory a bude se vykládat doleva. V tomto případě se spustí procedura pro vyložení vlevo a servomotory se dají do pohybu. Pro třídění doprava se musí přijmout znak *'g'*, procedura je téměř stejná jen s jinou pozicí motoru číslo 1. Při přijetí znaku "h" rameno zůstává ve výchozí pozici, protože projíždí zmetek a třídění se proto neprovádí. Po provedení každé operace odešle CM-5 do AMiNi2D znak o úspěšném provedení třídění.

```
//pozice ramene ve výchozí pozici nad pásem
void ram_ready()
    motor[1].position(503);motor[2].position(556);
    motor[3]. position(506);
    motor[4]. position(837);
    motor[5].position(411)motor[6].position(632);
þ.
```
**Obrázek 8: Příklad kódu pro ovládání manipulátoru** 

# **4 ZÁVĚR**

Realizace našeho projektu byla zdárně dokončena podle našich představ. Své využití by bezpochyby nalezl jako výukový materiál v hodinách automatizace, mikroprocesorové a číslicové techniky nebo při zvětšeném měřítku také v dopravě pro třídění přepravovaného zboží a na výrobních linkách.

 Při výrobě a testování samotného modelu se nenaskytl žádný velký problém, který by nešel vyřešit. Náklady na použitý materiál a samotnou výrobu modelu se vyšplhaly na částku zhruba 8000Kč (nezapočítaná stavebnice Bioloid a stanice AMiNi2D). Do budoucna plánujeme přidat některá vylepšení. V prvé řadě plánujeme dopravník doplnit regulátorem otáček motoru. Dalším možným vylepšením může být rozšíření třídícího systému o více válců, popřípadě třídění kostek, přidání dalšího manipulátoru a výložníků. Ovládání modelu na dálku pomocí bluetooth nebo přes wi-fi, případně přes SMS zprávy.

Jak již bylo zmíněno v úvodu, primárně jsme náš model pásového dopravníku vytvořili pro soutěž AMITsys Expert 2012. V této soutěži jsme se umístili na 1.místě, cože je pro nás obrovský úspěch. Dále jsme se zúčastnili soutěže KyberRobot 2012 v Liberci, kde jsme obsadili 2.místo v kategorii Libovolný robot.

# **5 SEZNAM POUŽITÉ LITERATURY**

### Datasheety:

ATMEL, Atmega128, [cit. 28. 04. 2012]. http://www.atmel.com/Images/doc2467.pdf LITEON, LTR-3208, [cit. 28. 04. 2012]. http://www.gme.cz/dokumentace/520/520- 004/dsh.520-004.1.pdf

### Dokumentace:

AMIT, AMiNi2D, [cit. 28. 04. 2012] http://www.amit.cz/docs/cz/obsolete/amini2dm.pdf http://amit.cz/support/cz/aplikacni\_poznamky/ap0023\_cz\_01.pdf Programování robotů Bioloid v jazyce C++, [cit. 28. 04. 2012], Jakub Streit absolvent SPŠE

# **FOTODOKUMENTACE**

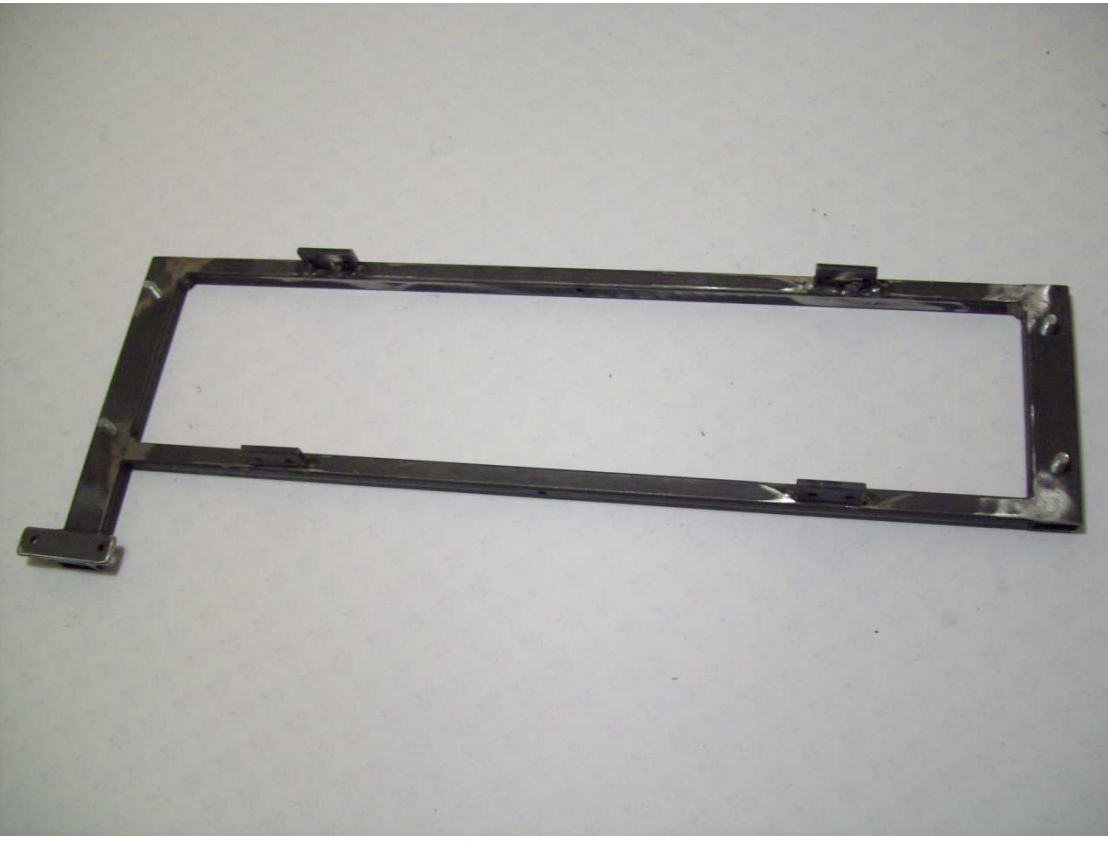

**Obrázek 9: Kostra modelu** 

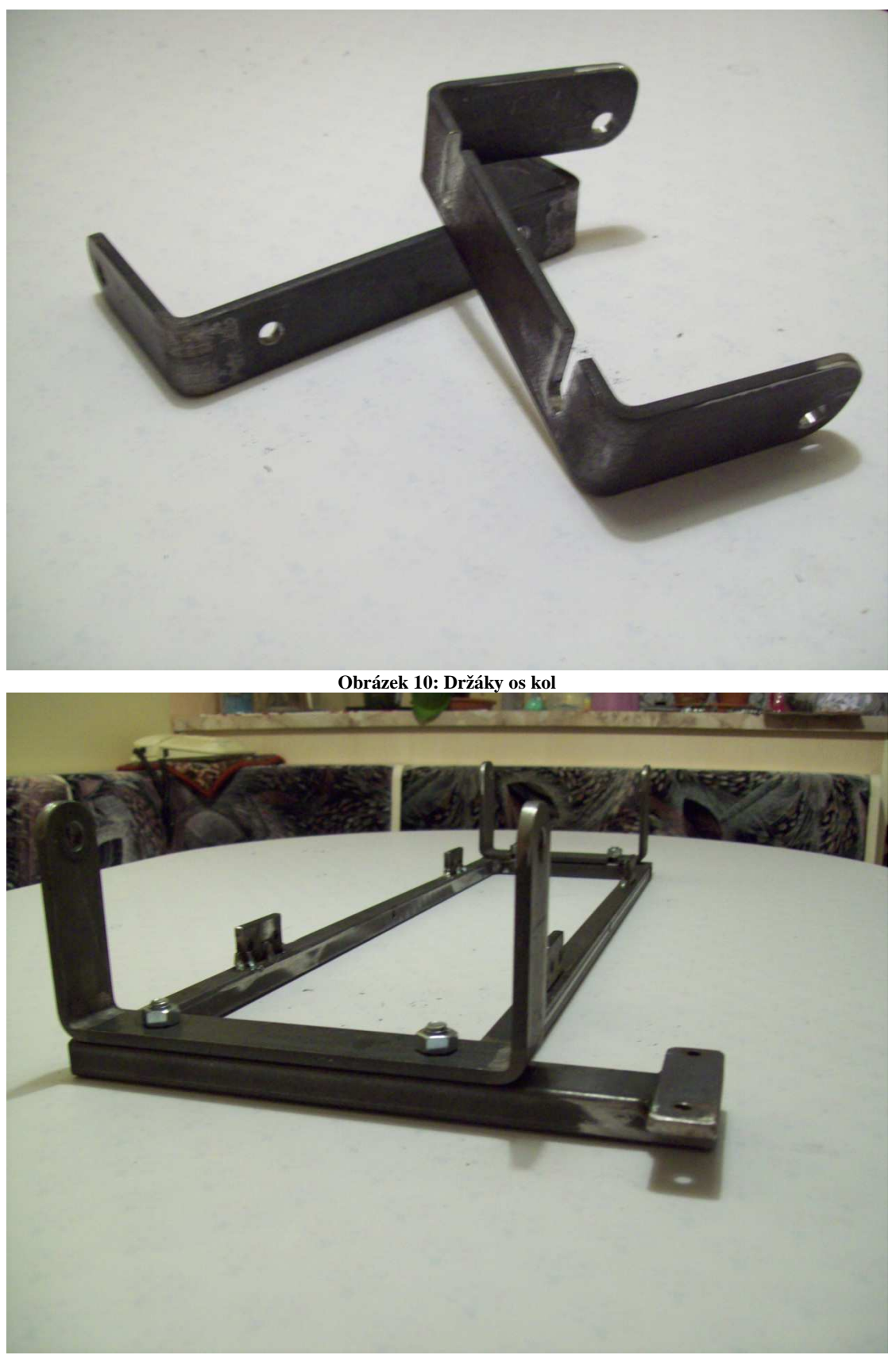

**Obrázek 11: Kostra modelu s přišroubovanými držáky** 

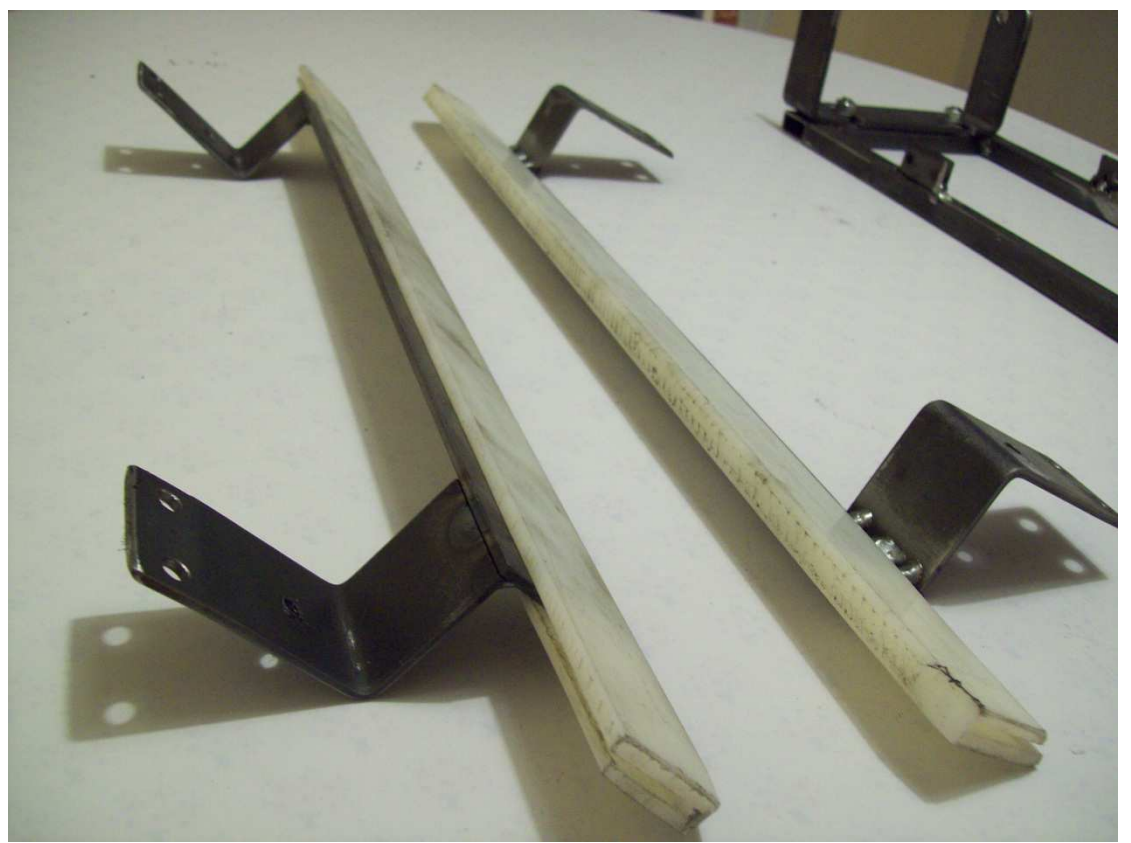

**Obrázek 12: Podpůrné držáky pásu** 

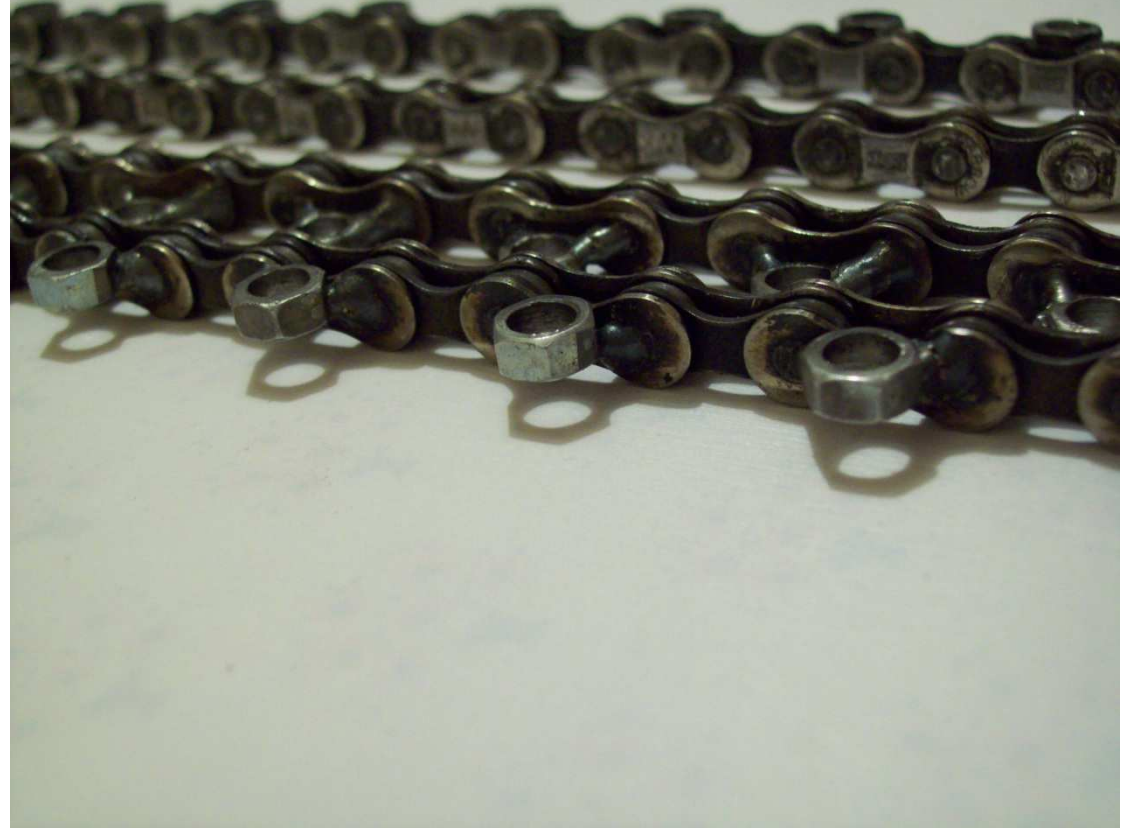

**Obrázek 13: Detail řetězu s navařenými maticemi M4** 

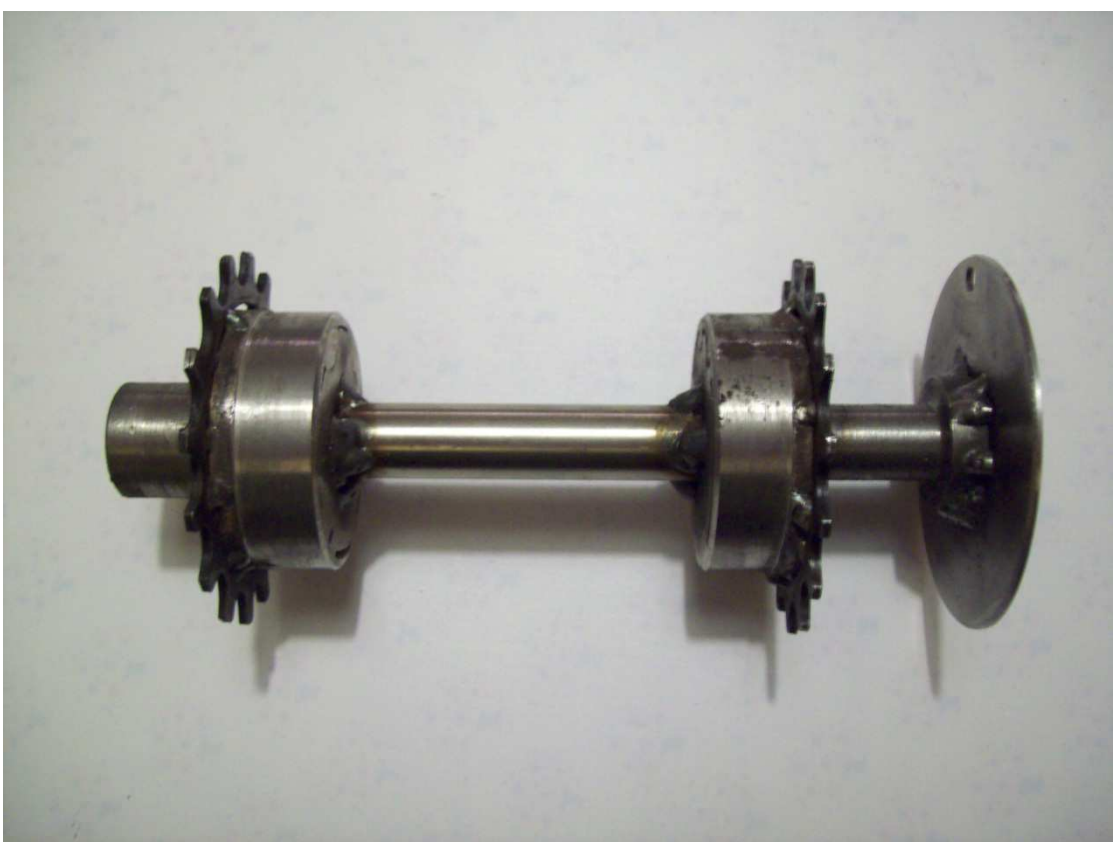

**Obrázek 14: Osa s pevně navařenými koly, zakončená čtyřhranem, určená k připojení k motoru** 

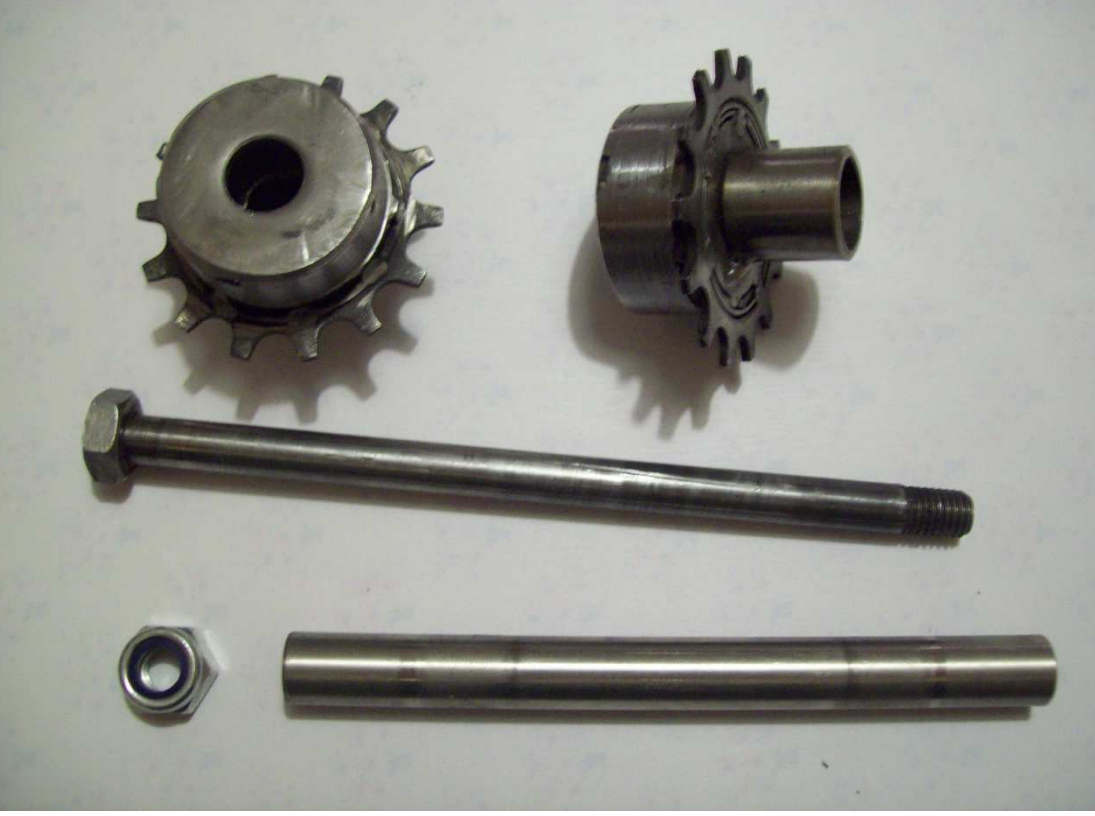

**Obrázek 15: Osa s volně pohyblivými koly** 

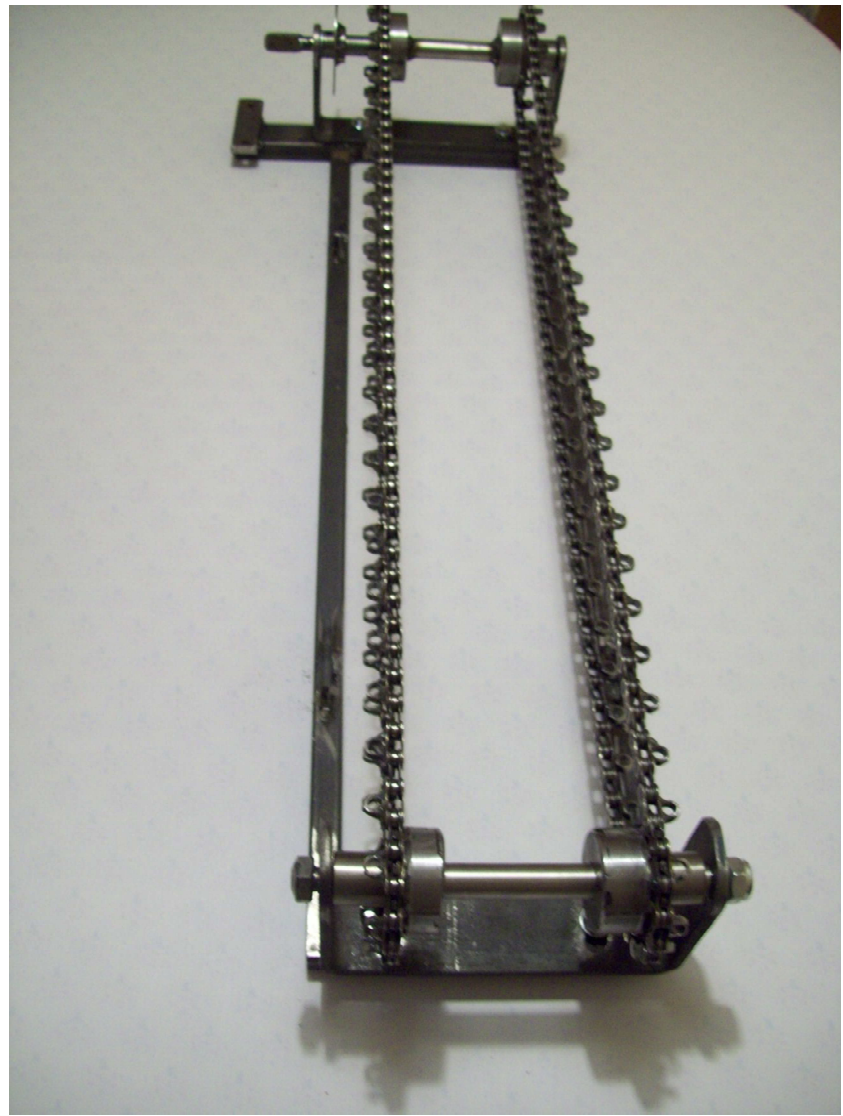

**Obrázek 16: Kostra modelu osazená řetězy** 

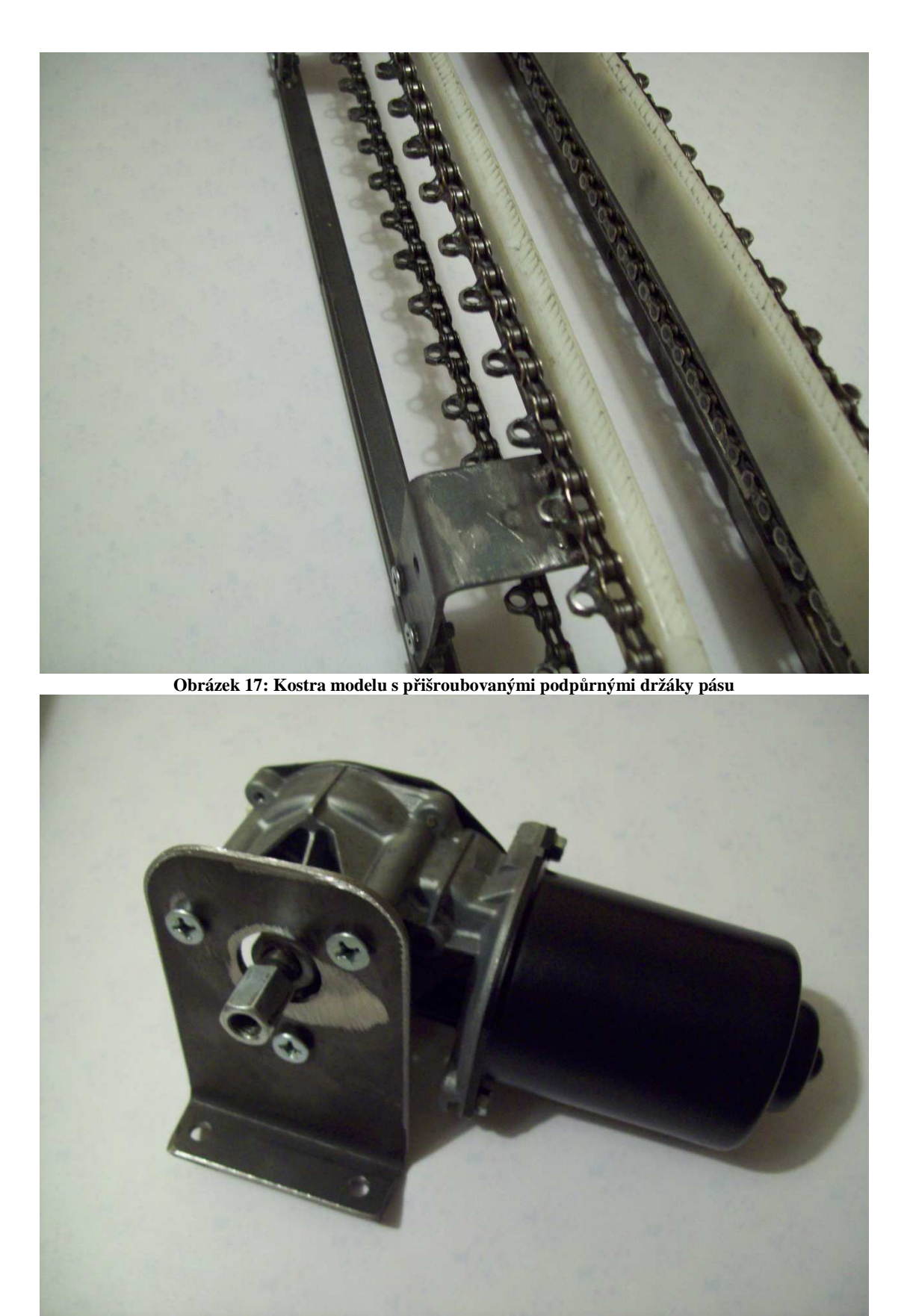

**Obrázek 18: Motor s přišroubovaným držákem pro přichycení ke kostře** 

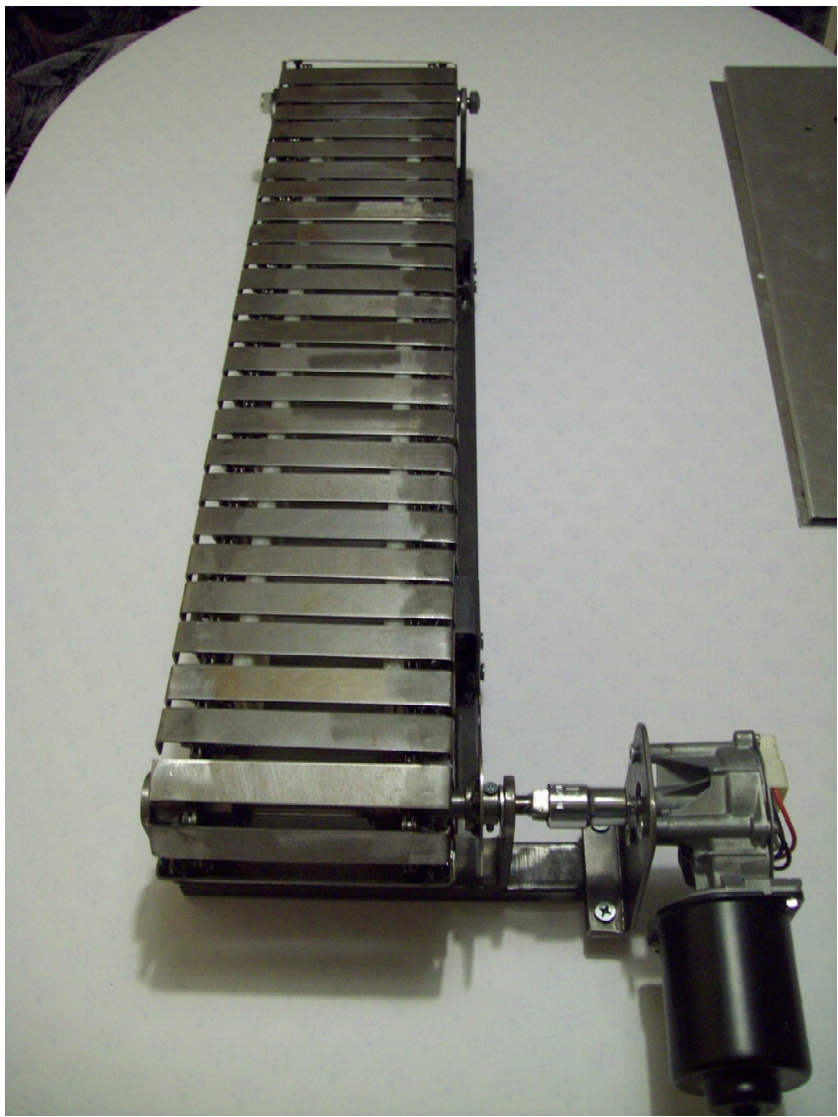

**Obrázek 19: Model osazený lamelami a motorem** 

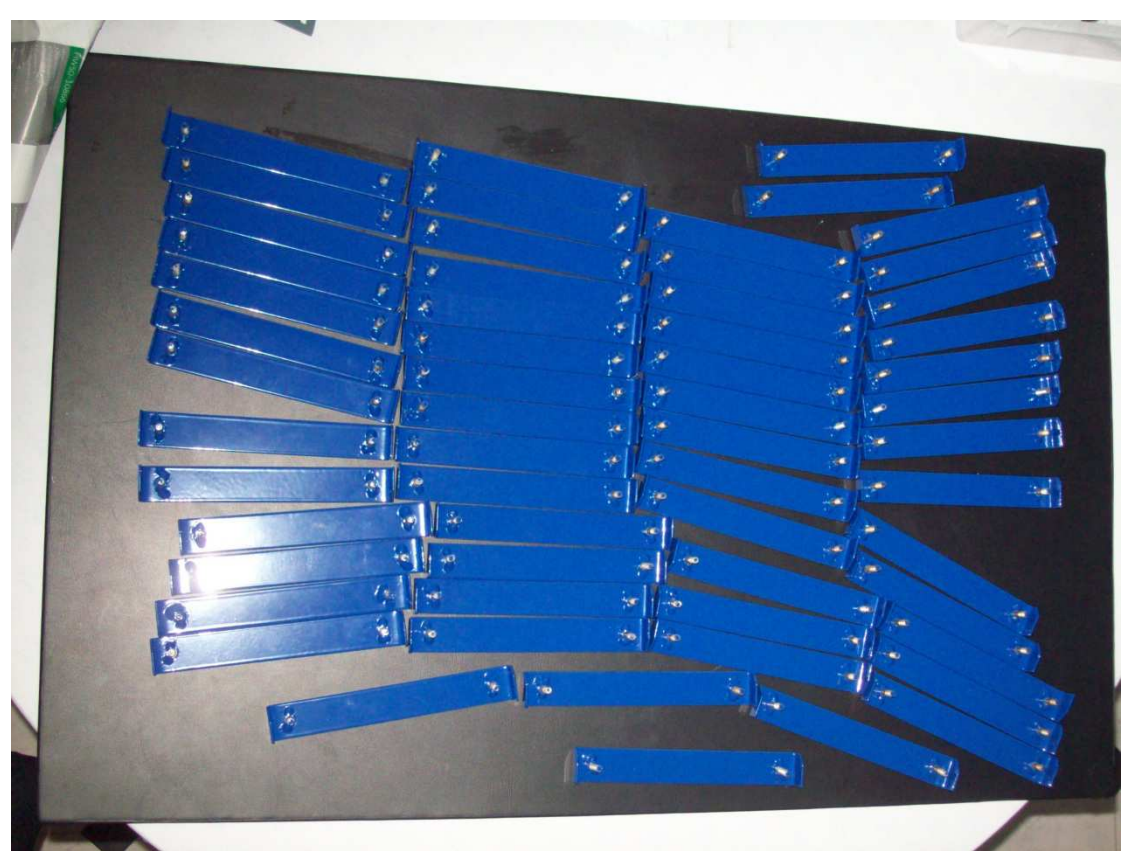

**Obrázek 20: Lamely po práškovém lakování** 

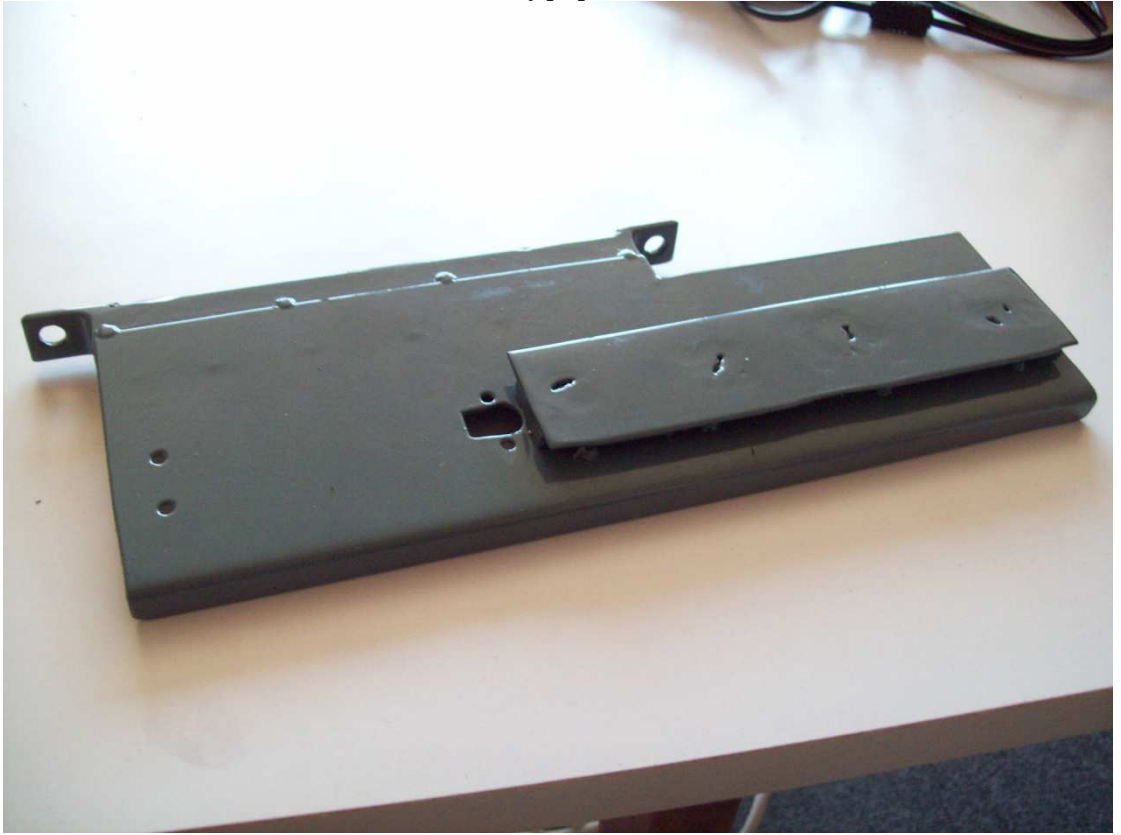

**Obrázek 21: Držák pro AMiNi2D a CM-5 po práškovém lakování** 

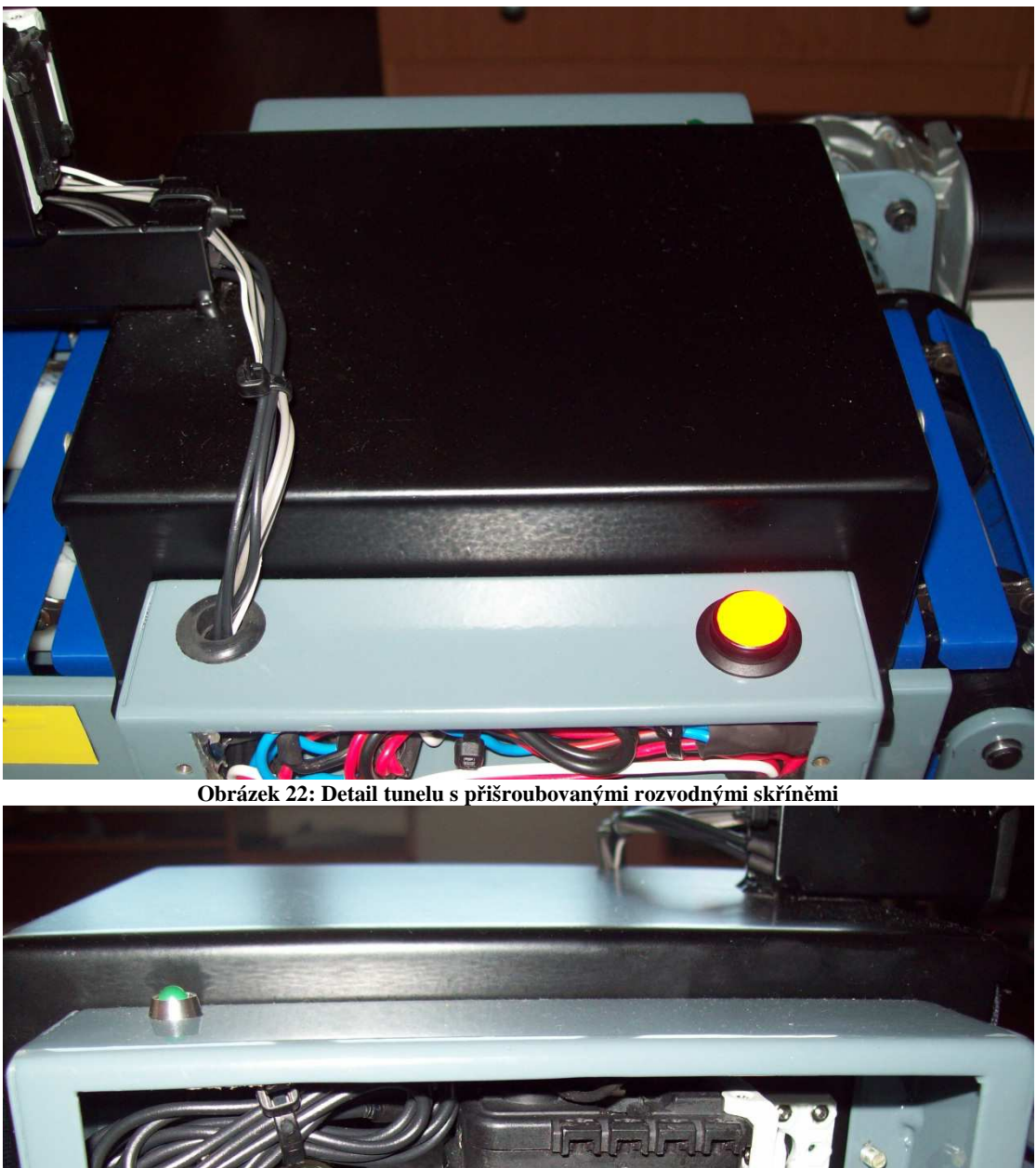

**Obrázek 23: Pohled do rozvodné skříně na pravé straně**

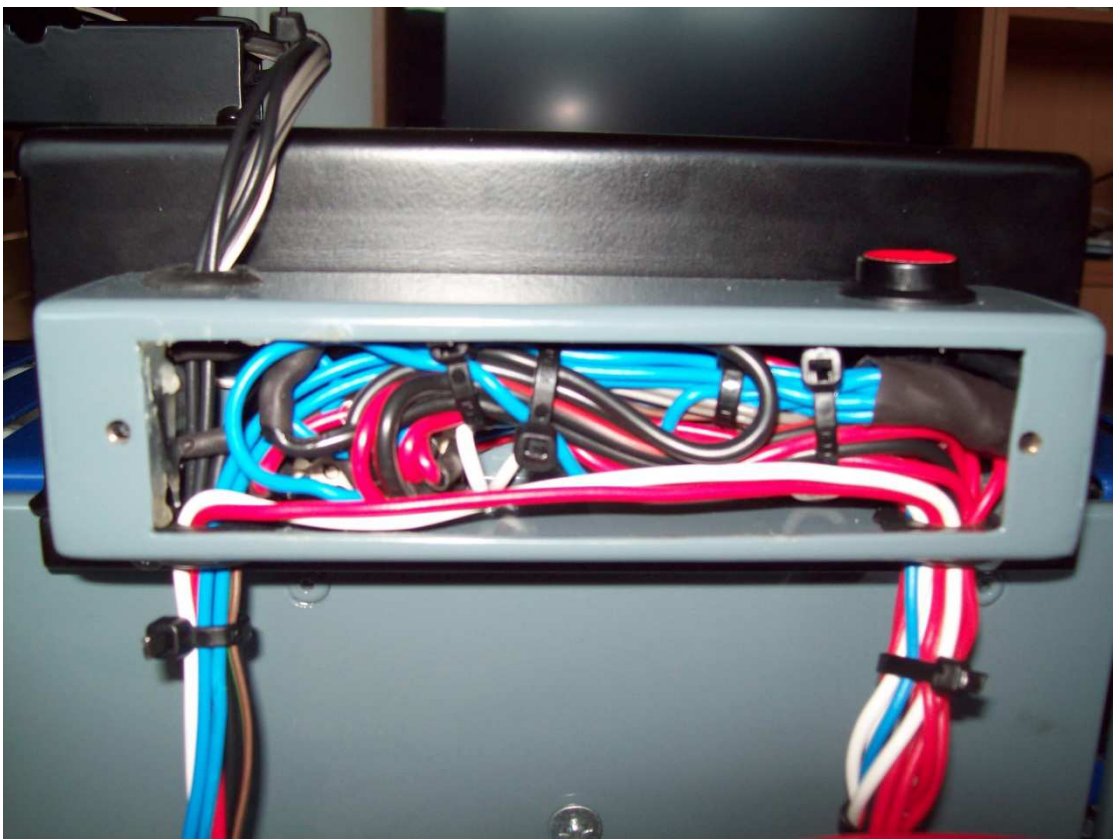

**Obrázek 24: Pohled do rozvodné skříně na levé straně**

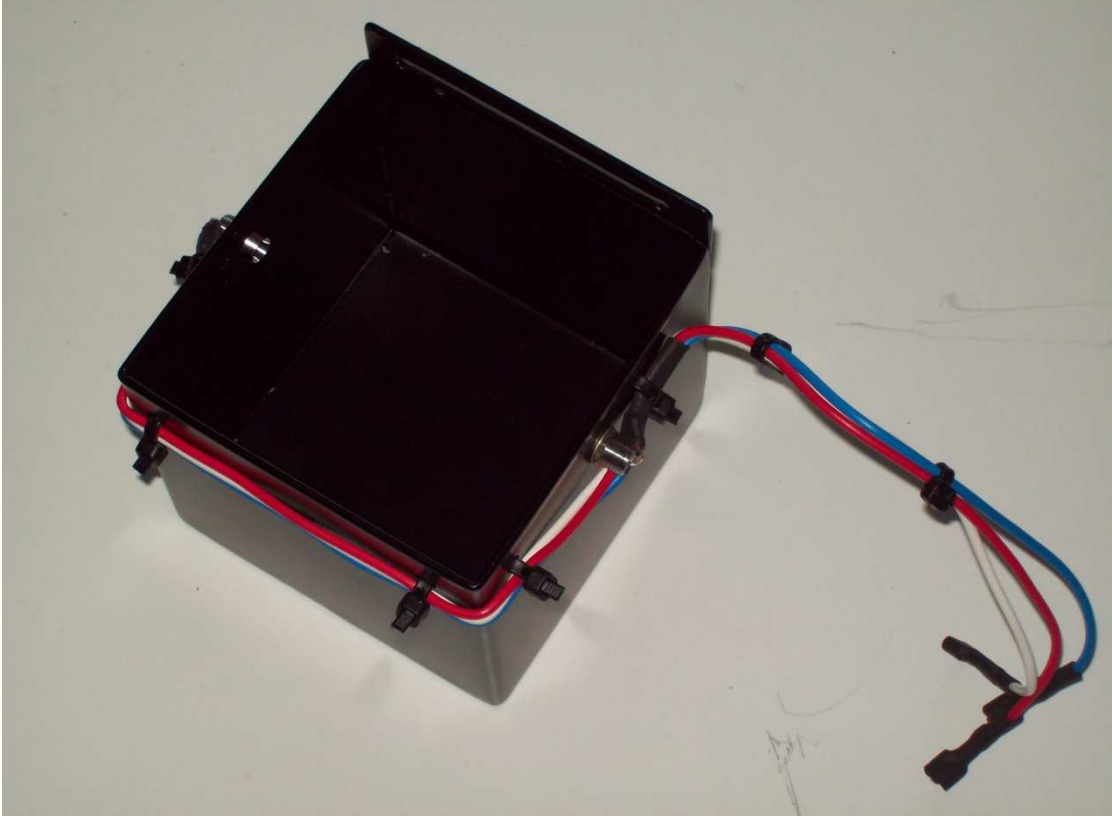

**Obrázek 25: Detail výložníku s optozávorou** 

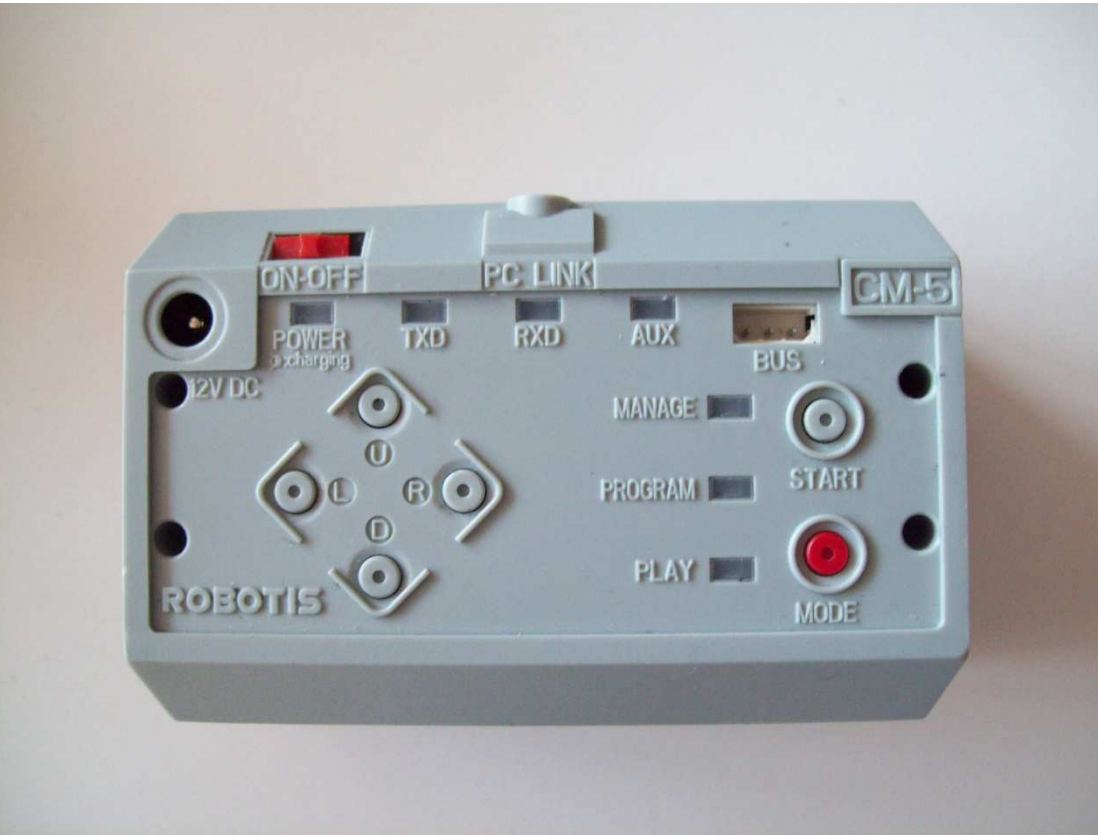

**Obrázek 26: Detailní pohled na jednotku CM-5** 

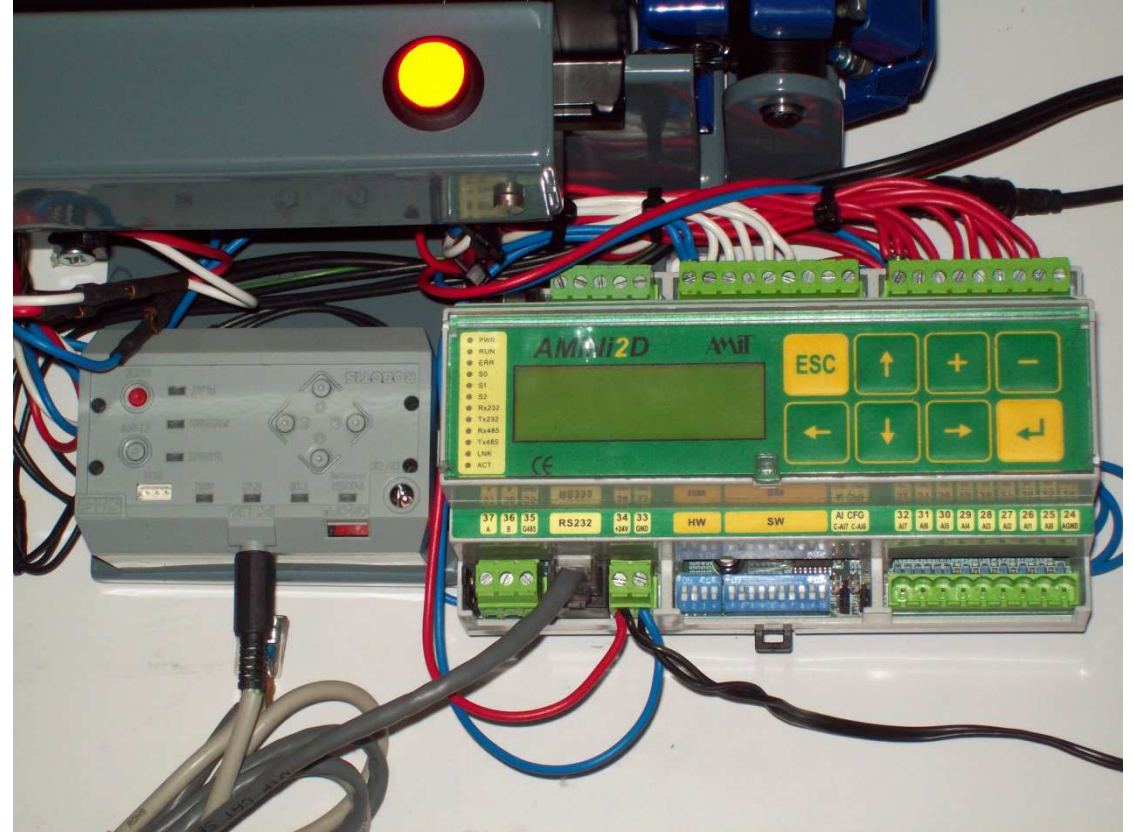

**Obrázek 27: Pohled na obě řídící jednotky** 

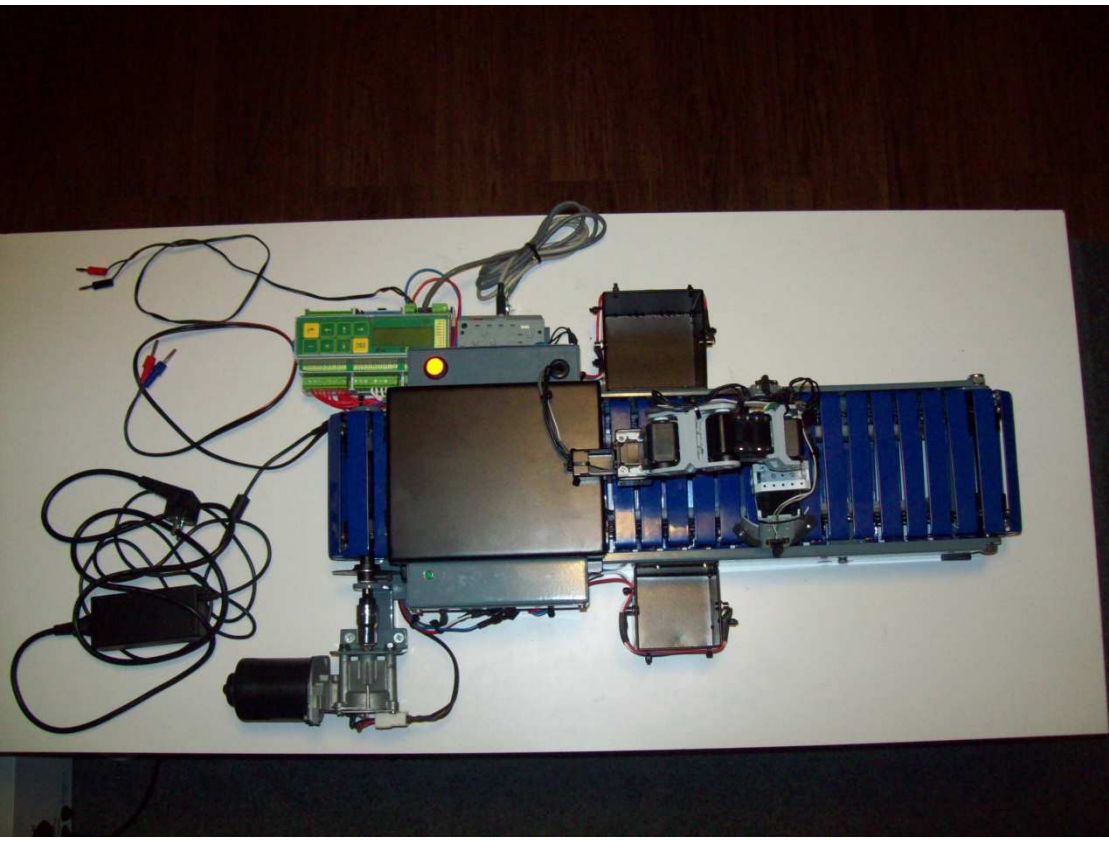

**Obrázek 28: Celkový pohled na model z vrchu** 

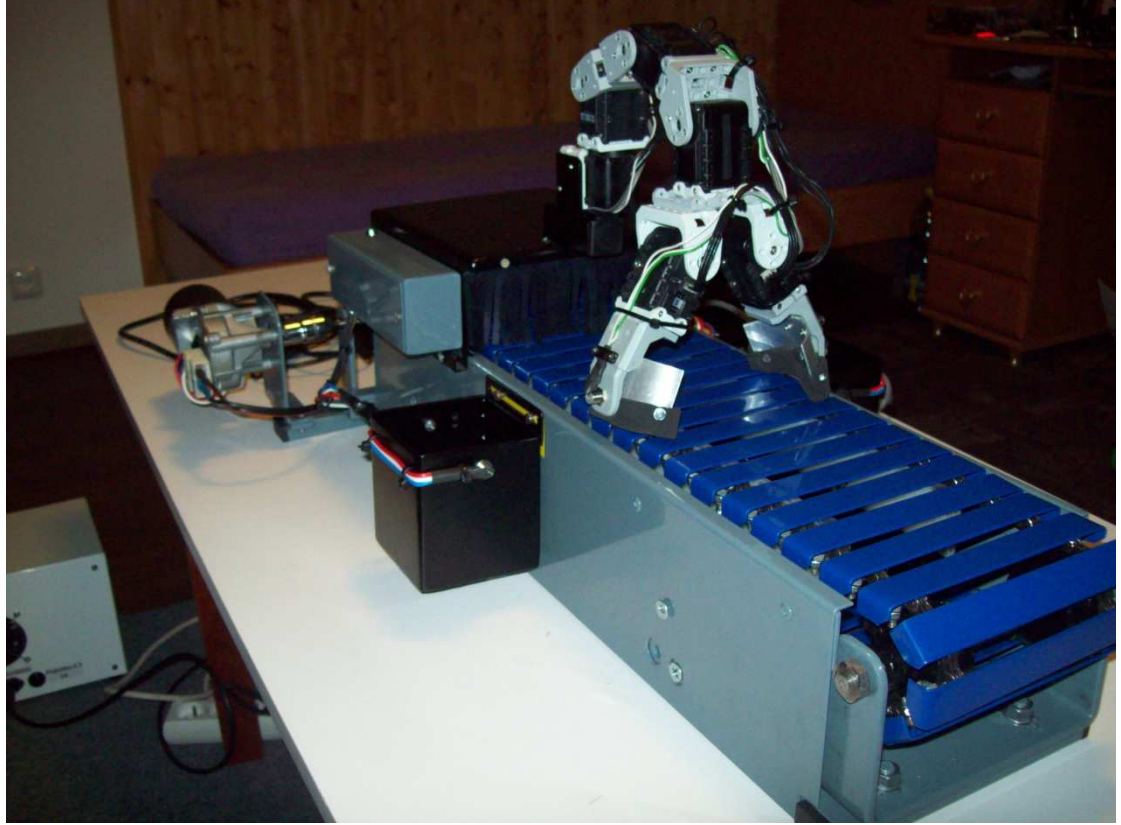

**Obrázek 29: Celkový pohled na model zprava** 

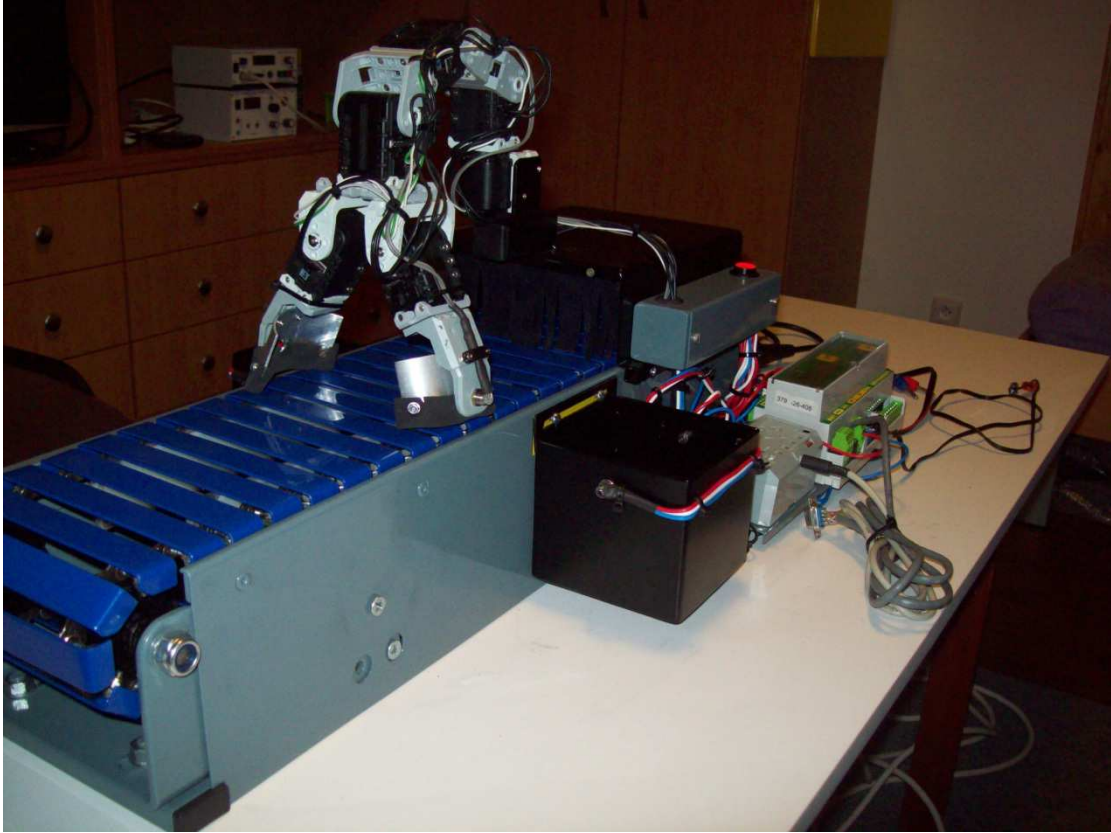

**Obrázek 30: Celkový pohled na model zleva** 

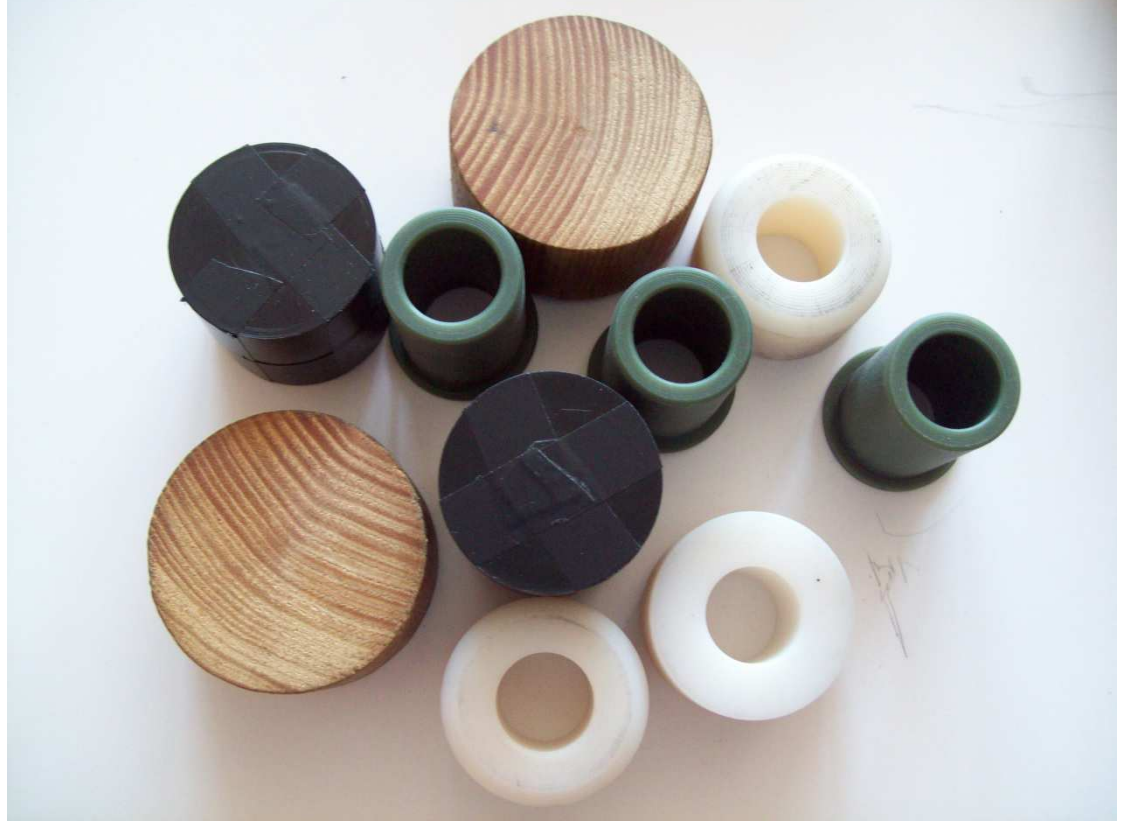

**Obrázek 31: Tříděný materiál**